# **ESCUELA SUPERIOR POLITÉCNICA DEL LITORAL**

### **Facultad de Ingeniería en Electricidad y Computación**

"Sistema para el Manejo y Control Gráfico del Tráfico de Buques que arriban al Puerto de Guayaquil"

### **TESIS DE GRADO**

Previo a la obtención del Título de:

### **INGENIERO EN COMPUTACIÓN ESPECIALIZACIÓN SISTEMAS TECNOLÓGICOS**

Presentado por:

JORGE LUIS SAN LUCAS GONZÁLEZ

GUAYAQUIL – ECUADOR

Año: 2008

### **AGRADECIMIENTO**

Al Ing. Marcelo Loor por su apoyo y valiosos conocimientos aportados durante la ejecución de este proyecto, además a todas aquellas personas que de una u otra manera colaboraron con la ejecución de este trabajo, mi sincero y eterno agradecimiento.

# **DEDICATORIA**

A DIOS

A MIS PADRES

A MIS HIJOS

A MI ESPOSA ELY, COMPAÑERA DE MI VIDA

## **TRIBUNAL DE GRADO**

\_\_\_\_\_\_\_\_\_\_\_\_\_\_\_\_\_\_\_\_\_\_\_\_\_\_ \_\_\_\_\_\_\_\_\_\_\_\_\_\_\_\_\_\_\_\_\_\_\_\_\_\_ Ing. Holger Cevallos Ulloa Ing. Marcelo Loor R.<br>SUB-DECANO DE LA FIEC<br>INRECTOR DE TESIS SUB-DECANO DE LA FIEC PRESIDENTE

\_\_\_\_\_\_\_\_\_\_\_\_\_\_\_\_\_\_\_\_\_\_\_\_\_\_ \_\_\_\_\_\_\_\_\_\_\_\_\_\_\_\_\_\_\_\_\_\_\_\_\_\_ Dra. Katherine Chiluiza G. **Ing. Ana Tapia R.** Ing. Ana Tapia R. VOCAL VOCAL

# **DECLARACIÓN EXPRESA**

"La responsabilidad del contenido de esta Tesis de Grado, me corresponde exclusivamente; y el patrimonio intelectual de la misma a la Escuela Superior Politécnica del Litoral".

(Reglamento de Graduación de la ESPOL)

\_\_\_\_\_\_\_\_\_\_\_\_\_\_\_\_\_\_\_\_\_ Jorge San Lucas González

### **RESUMEN**

Hacia el año 2001 Autoridad Portuaria de Guayaquil (APG) movilizaba el 70 % de la carga de Exportación y de Importación que se daba a nivel nacional y recibía un promedio de 2.400 buques al año, lo que equivale a recibir 200 buques al mes o 7 diarios, aproximadamente, con todo este volumen de mercadería y de naves, la APG vio la necesidad de desarrollar una herramienta para el manejo y control del Trafico de las Naves que arriban al puerto, también conocido como "Planificación de Naves". La Planificación no es otra cosa que la asignación y organización de los muelles para que sean ocupados por las naves en los días en que haya disponibilidad.

Para aquella época, quien presenta este informe técnico, ocupaba el cargo de Líder de Sistemas, lo que representó tomar la responsabilidad total, desde el análisis y desarrollo hasta la puesta en marcha del sistema.

Para poder implementar el sistema hubo que realizar varias reuniones con los usuarios y entender cómo se realizaba el proceso manual de la Planificación de las Naves. Se determinó que existían los siguientes procesos manuales:

- Toda nave que ingresa a la APG se le asigna un número de registro, que es la combinación del Año en curso y un número secuencial.
- Para que le puedan asignar un registro debe presentar llenar una hoja de "Solicitud de Aviso de Entrada", donde ingresa los datos de cuantas

horas desea permanecer en muelle y en qué fecha y hora desea hacerlo.

- La asignación del número de registro es manual, la secuencia es guardada por el área de operaciones, y se desea que siga siendo manual.
- Una vez que un buque atraca en muelle, se considera que ha terminado su "Planificación", sus datos no pueden ser modificados a excepción de que pida formalmente la extensión de sus horas de estadía.

Adicional se identificó que 3 veces a la semana (lunes, miércoles y viernes) se realizaban reuniones formales de Planificación de Buques con la presencia de los representantes de las agencias navieras (empresas responsables de la llegada de las naves).

En estas reuniones se utiliza una pizarra, en la que manualmente se realiza una gráfica del estado de ocupación de los muelles, se planteó que esta actividad sea realizada automáticamente por el sistema, y que a la vez vaya controlando en cada cambio que no existan cruces en la planificación (dos naves para el mismo muelle y en la misma fecha), sin teniendo en cuenta que este control es meramente informativo, y que las decisiones sean tomadas por el usuario final.

Mientras el buque se encuentra en planificación, pueden cambiarse sus datos, principalmente la agencia naviera, la fecha y hora de boya y la fecha y hora de desatraque. A medida que transcurre la reunión los navieros, pueden, según sus necesidades, pedir que se le asigne a su buque determinado muelle, requerimiento que es analizado por la persona encargada de dirigir la reunión y se verifica el cumplimiento de los criterios de asignación de muelles.

Una vez que se haya tomado nota de todos los datos y de todos los cambios en la pizarra se procede a ingresar esta información en una hoja de Excel la cual es impresa y entregada a todos los presentes para su divulgación y uso.

El presente informe técnico tiene como finalidad aportar la experiencia obtenida en el desarrollo e implementación de este proyecto, el cual constituye una herramienta de competitividad para la institución y cuyas opciones principales se indican a continuación:

- **Planificación** Módulo que permite la captura de datos y el uso de los mismos para una correcta Planificación de los buques.
	- o Aviso de Entrada
	- o Planificación de Buques
	- o Iniciando la Planificación
	- o Borrar la Planificación
	- o Imprimir la Planificación
	- o Espacio Libre entre muelles
	- o Consultar Datos
- **Mantenimiento** Módulo en la cual se da mantenimiento a las tablas de catálogo utilizadas en el Sistema.
	- o Tipo de Movimientos
	- o Información de zonas
	- o Configuración de Zonas
	- o Abreviatura de Clientes
	- o Mareas
- **Consultas** Módulo en el cual se realiza consultas de los datos actuales y los datos históricos de las planificaciones.
- **Reportes** Módulo en el cual se realiza la emisión de reportes de Tráfico de Naves y de la Planificación, una vez terminada.
- **Procesos** Como el trabajo de esta área es 24 horas al día y 7 días a la semana se requiere realizar procesos locales, cuando no haya sistema principal con esta opción se procede al cambio de servidor para trabajar localmente hasta que se restablezca el servicio principal.
- **Usuario** Como se dijo en el párrafo anterior, el trabajo es 24x7 y con esta opción procedemos al cambio de las diferentes guardias que existan durante el día.

# **ÍNDICE GENERAL**

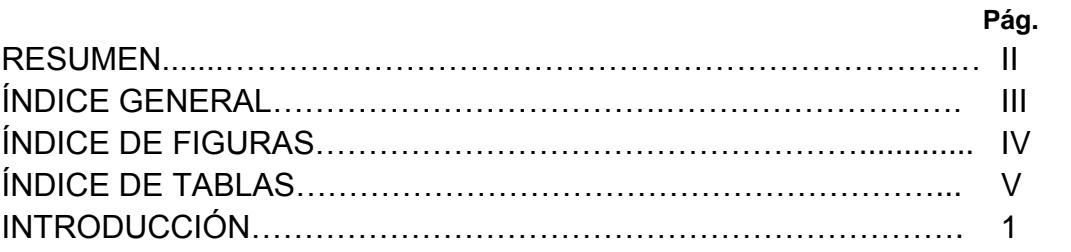

#### CAPITULO 1

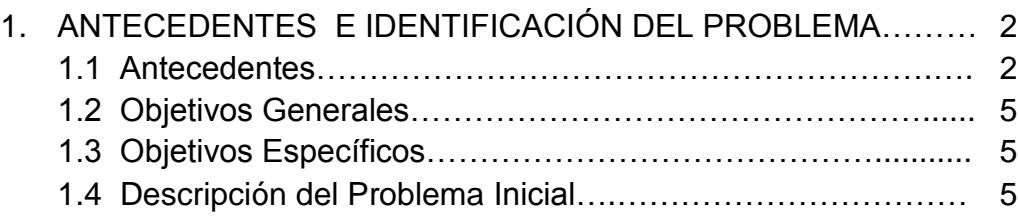

### CAPITULO 2

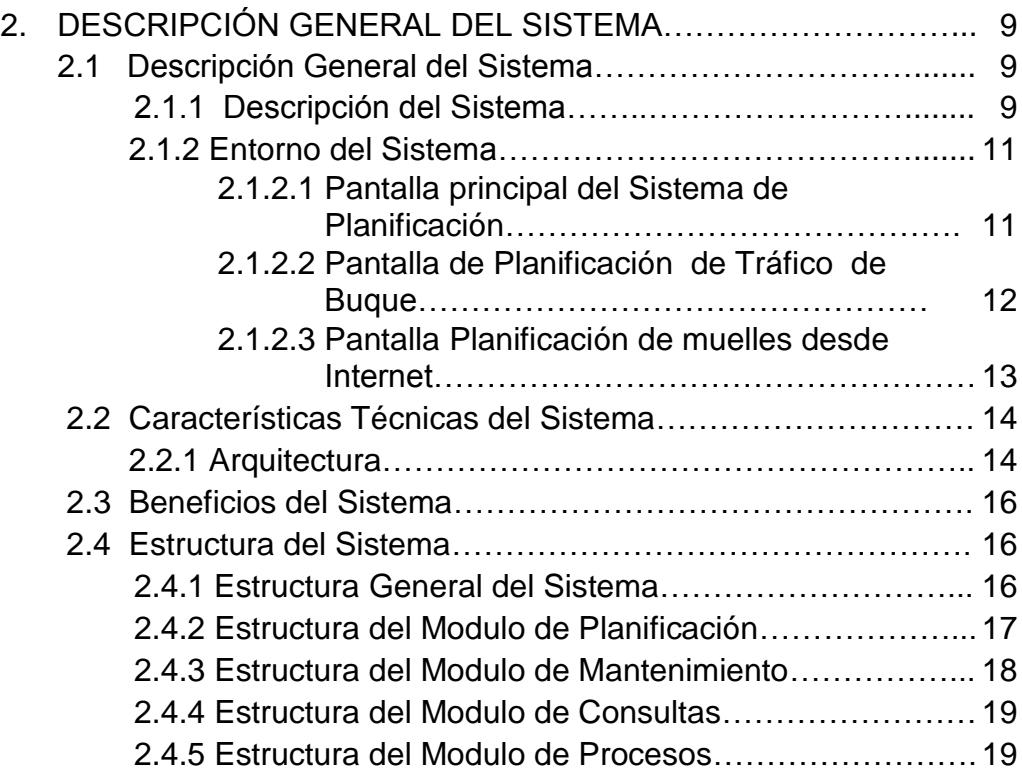

### CAPITULO 3

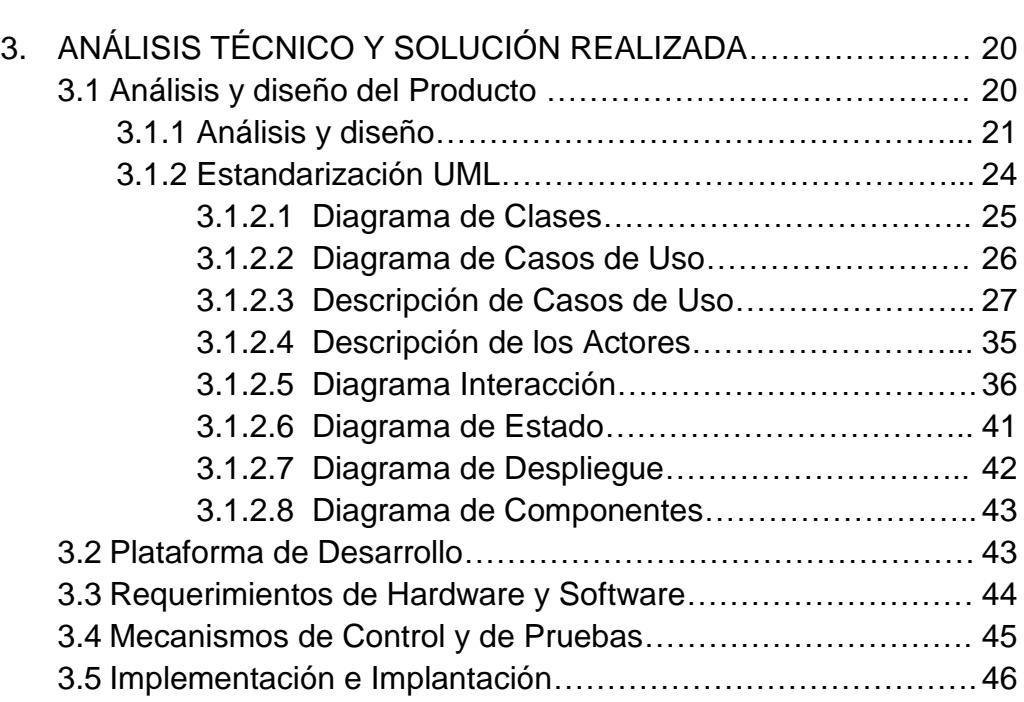

#### CAPITULO 4

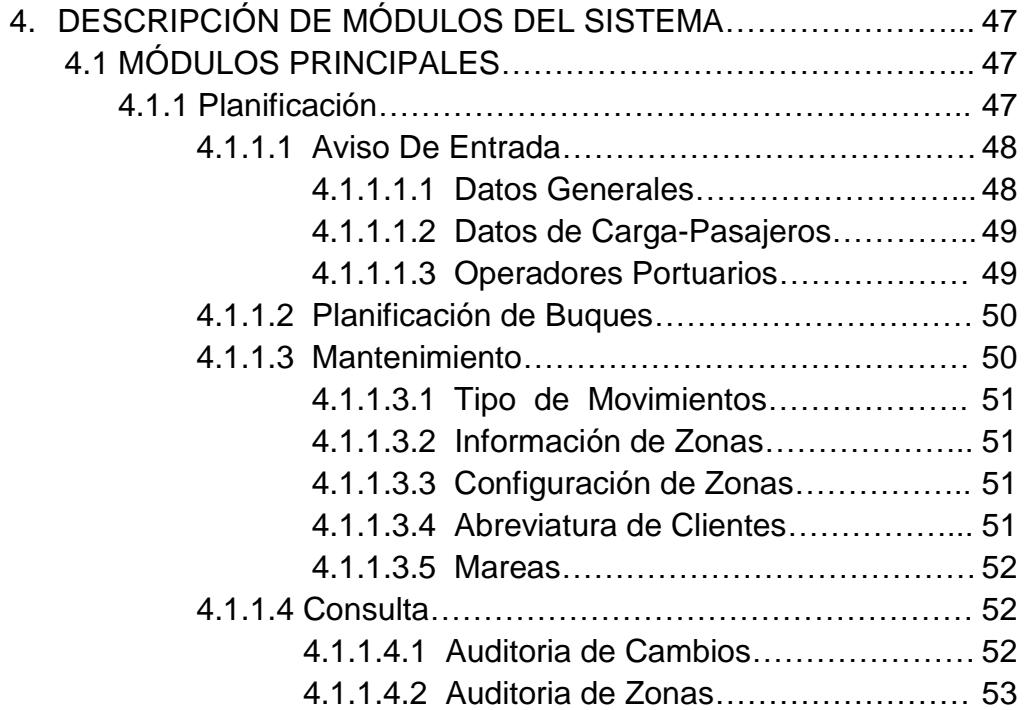

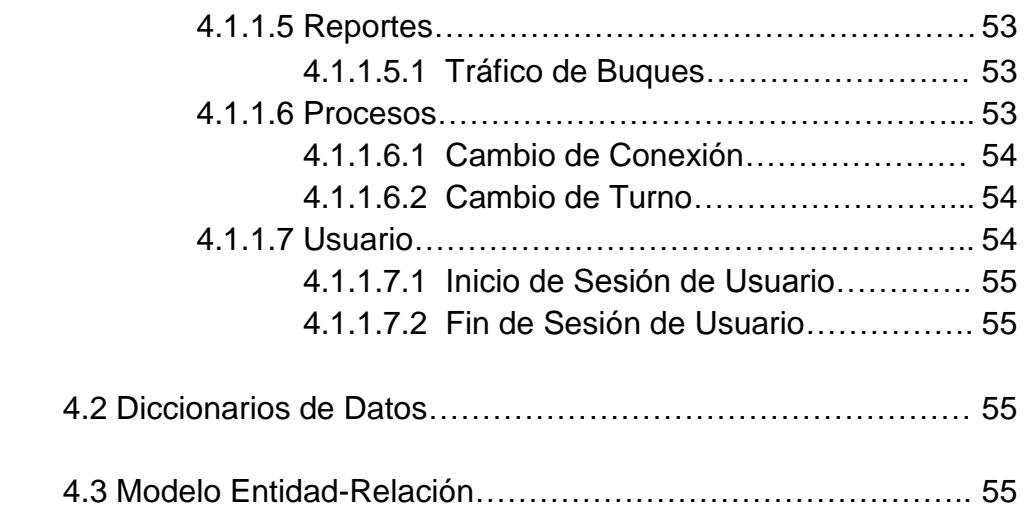

### CAPITULO 5

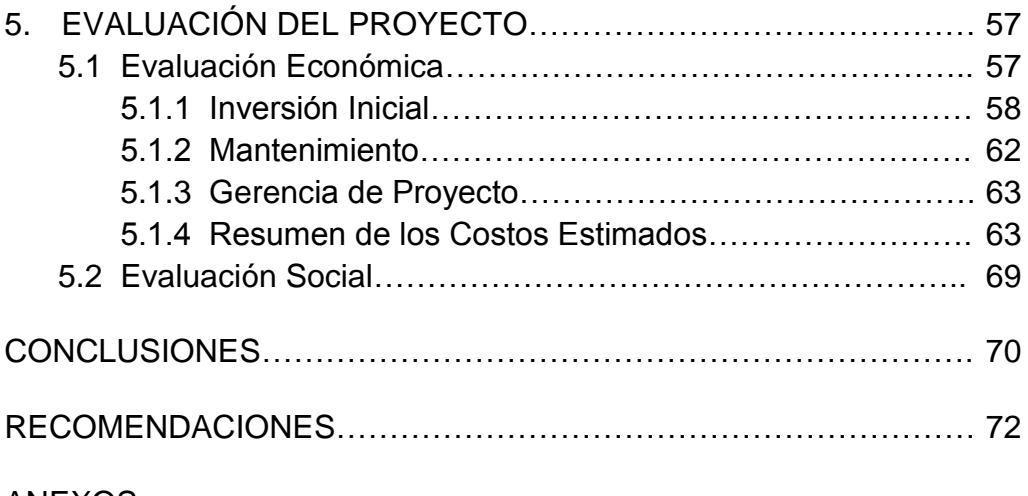

ANEXOS

BIBLIOGRAFÍA

# **ÍNDICE DE FIGURAS**

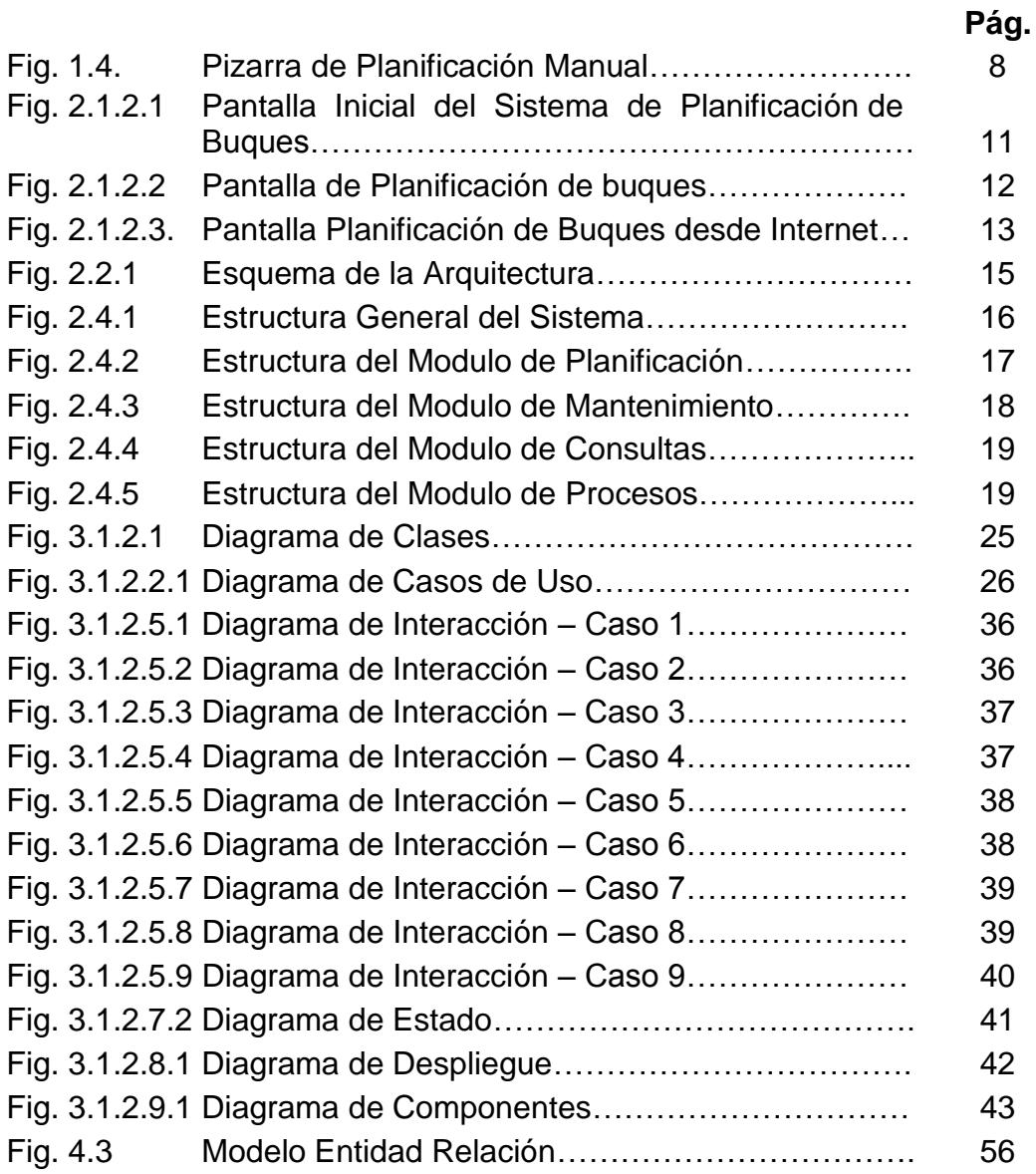

### **INTRODUCCIÓN**

Las herramientas informáticas constituyen uno de los instrumentos más importantes para mejorar la competitividad, la capacidad de aumentar los negocios y el acceso a nuevas tecnologías.

Teniendo todo esto en cuenta, *AUTORIDAD PORTUARIA DE GUAYAQUIL (APG),* vio la necesidad de desarrollar una herramienta para el manejo y control del Tráfico de las Naves que arriban al puerto.

El sistema desarrollado permite integrarse a las necesidades del negocio de una manera fácil y rápida, además de ser una poderosa herramienta para poder coordinar de la manera más optima la atención de los buques y la asignación de los muelles. Ofrece numerosas opciones para la manipulación de los datos a ingresar, es fácil de usar y necesita muy poco mantenimiento. El manejo de la herramienta es lógico e intuitivo, lo que permitió que el usuario se oriente fácilmente y en el más corto tiempo en todas las funciones básicas del programa.

El presente informe técnico tiene por objetivo principal realizar un estudio general del "SISTEMA PARA MANEJO Y CONTROL GRÁFICO DEL TRÁFICO DE BUQUES QUE ARRIBAN AL PUERTO DE GUAYAQUIL", explicando y justificando en forma clara y sencilla las diferentes partes que lo conforman.

Este informe consta de cinco partes, en la primera se hace una reseña de los antecedentes que originaron la necesidad de elaborar e implementar el proyecto indicado.

En la segunda parte, se hace una descripción general del sistema, una descripción de la estructura final de cómo quedó el proyecto así como los beneficios que ha traído su implementación.

En la tercera parte se detallan las características técnicas del sistema, las cuales dividen en la arquitectura y los requerimientos necesarios para la implementación de la aplicación.

En la cuarta parte se realiza una descripción funcional de cada módulo del sistema, presentando para cada uno de ellos: objetivos, accesos, descripción de datos y manejo de opciones.

En la quinta parte se hace referencia a la evaluación a nivel económico y social que ha conllevado el desarrollo y uso de esta herramienta informática, tanto a la institución como a los todos los actores involucrados en el negocio portuario.

Seguidamente, tenemos las conclusiones y recomendaciones del autor, basadas en la experiencia obtenida de la dirección del proyecto. Luego, se presenta la bibliografía utilizada como soporte en la elaboración del proyecto. Y finalmente los anexos, en donde se detallan los formatos de reportes y documentos adicionales más importantes de la aplicación.

Se espera que este "Informe Técnico" al tener un enfoque práctico, contribuya como material de apoyo para las personas relacionadas con la administración de proyectos de software.

# **CAPÍTULO 1**

### **1. ANTECEDENTES E IDENTIFICACIÓN DEL PROBLEMA.**

#### **1.1 Antecedentes.**

Hasta el año 2001 el Proceso de Planificación de Buques era realizado de forma manual en el Departamento de Operaciones de la Autoridad Portuaria de Guayaquil (APG). La entidad, representada por los Superintendentes de Terminales (encargados de la Planificación de los muelles de APG) elaboró la necesidad, mediante una solicitud expresa, de automatizar los siguientes procesos:

- El proceso de Planificación de buques,
- > La generación del reporte de Tráfico de Buques,
- El envío del archivo de Tráfico de Buques para ser publicado y consultado en Internet,
- El respaldo o historia de los cambios de Planificación y su respectivo responsable.

#### **1.2 Objetivo General.**

 Aplicar la tecnologías de información para obtener una Planificación lo más exacta y correcta posible.

#### **1.3 Objetivos Específicos.**

- Familiarizarse con los Sistemas de Información gráficos aplicados a la navegación y aplicar controles de navegación a los buques entrantes.
- Interpretar la información proveniente de otras fuentes como son los radios operadores que están en constante comunicación con el buque y con los representantes de las agencias navieras que representan a los buques para que sean ingresadas al Sistema de Planificación de naves.
- > Adoptar y aplicar decisiones que permitan evitar congestiones y demoras al momento del atraque de las naves.
- Mantener información histórica de las planificaciones realizadas.
- $\triangleright$  Proporcionar información acerca de los muelles que están libres para la ubicación de buques.
- Permitir una navegación segura del buque, teniendo el control automatizado del ingreso y salidas de los buques que navegan por el Canal de Acceso al Puerto de Guayaquil.
- Mantener la seguridad de la navegación, utilizando la comunicación vía radio para poder tener la ubicación exacta de cada nave y que luego será ingresada en la Planificación.
- Evaluar los errores humanos que se puedan dar al tomar los datos manualmente, más que todo a la hora de asignar los muelles y horas a los diferentes buques que lo soliciten.

#### **1.4 Descripción del Problema Inicial.**

La llegada del buque era informada a APG por medio de un documento llamada *Aviso o Solicitud de Entrada*, el cual era utilizado para asignar manualmente un número de registro de buque e ingresar la información de la llegada en una bitácora, luego de lo cual la información es utilizada para la Planificación y elaboración de un listado en Excel.

En el documento de *Aviso de Entrada* se registraban datos como le *Fecha Estimada de Atraque*

Tres veces a la semana: Lunes, Miércoles y Viernes por la mañana se realizaban reuniones formales de Planificación de buques con la presencia de un(os) representante(s) de las agencias navieras, durante estas reuniones se guarda el siguiente orden para atender a los buques:

- 1) Fecha Estimada de Atraque (ETA)
- 2) Tipo de Carga a Movilizar

De esta forma se asignaba muelles a una nave dependiendo de la fecha de arribo a la jurisdicción de APG y de acuerdo a la caga que traía o a la carga que iba embarcar. Si dicha carga era carga perecible (alimentos, frutas, medicinas, etc.) tenía prioridad a la hora de asignar los muelles.

Estas reuniones eran realizadas en una sala de juntas del área de operaciones con una pizarra como instrumento manual de captura de la información y una vez terminada las reuniones se procedía a pasar todo lo escrito en la pizarra en una Hoja de Excel que era el único medio electrónico de almacenamiento de la información. La sala carecía de conexión a la red del sistema y de computadores, lo que adicional a la necesidad de un sistema para el manejo de la Planificación de las naves también era necesario la adquisición de un computador.

Todo este proceso manual descrito se tornaba engorroso y muy lento de usar, he aquí donde se decidió automatizar estos procesos y desarrollar una herramienta informática para la captura, procesamiento y almacenamiento de la información referente a la Planificación de Naves en el Puerto de Guayaquil.

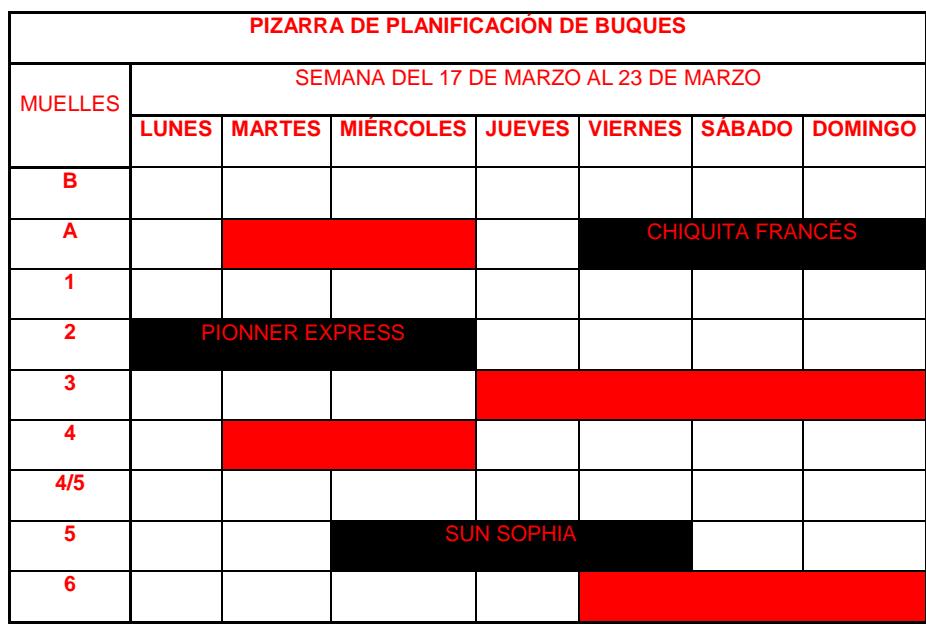

 **Fig. 1 Pizarra de Planificación Manual**

# **CAPÍTULO 2**

## **2. DESCRIPCIÓN GENERAL DEL SISTEMA.**

#### **2.1 Descripción General del Sistema.**

#### **2.1.1 Descripción del Sistema.**

El "Sistema de Planificación de Buques" es un sistema que tiene como funciones principales:

- Permitir el control del Tráfico de los Buques.
- **>** Permitir la asignación de muelles.
- Facilitar la actualización de la información periódicamente.

Está compuesto de 4 módulos principales:

- Módulo de Planificación
- Módulo de Mantenimiento
- > Módulo de Consultas
- Módulo de Procesos

Además de los módulos antes mencionados, el sistema cuenta con una serie de reportes que le permiten al usuario, por pantalla o impresora, poder observar el estado de la información y llevar el control de ésta, pudiéndose realizar los cambios o ajustes que se requieran.

En cuanto a las seguridades del sistema se puede tener acceso a él a través de un código de usuario, definido por el área de sistemas, y de una clave para este usuario.

El orden de las opciones que se deben tomar es el siguiente:

- 1. Registrar el buque sino existe.
- 2. Registrar los datos del Aviso de Entrada de las naves que solicitan ingreso a la APG.
- 3. Registrar la Planificación de las naves que solicitan ingreso a la APG.
- 4. Generar el reporte "Boletín de Tráfico de Naves"

5. Generar el archivo grafico con la "Planificación de las Naves"

#### **2.1.2 Entorno del Sistema.**

A continuación se detallan las pantallas principales del

sistema.

**2.1.2.1 Pantalla principal del Sistema de Planificación de Naves.** 

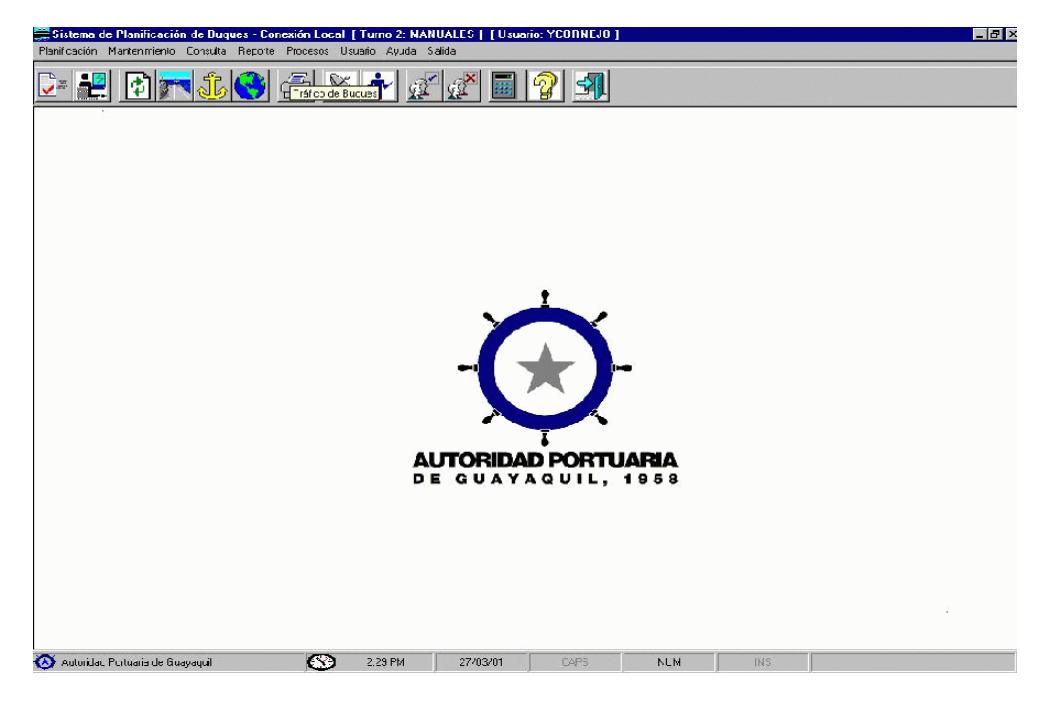

 **Fig. 2.1.2.1 Pantalla Inicial del Sistema de Planificación de buques**

- Podemos observar el encabezado propio de las ventanas de Windows
- El menú principal de funciones del Sistema de Planificación de Buques.
- La barra de herramientas de la ventana.

La barra de estado de la ventana.

#### **2.1.2.2 Pantalla de Planificación de Tráfico de Buques.**

Esta opción se nos presentará una pantalla tal como se lo muestra en la Fig. 2.1.2.2 que consta de un gráfico y muelles a sus costados y los días de la semana en la cabecera. En esta pantalla se efectuará los ingresos y/o posibles cambios de la Planificación durante los próximos cinco días.

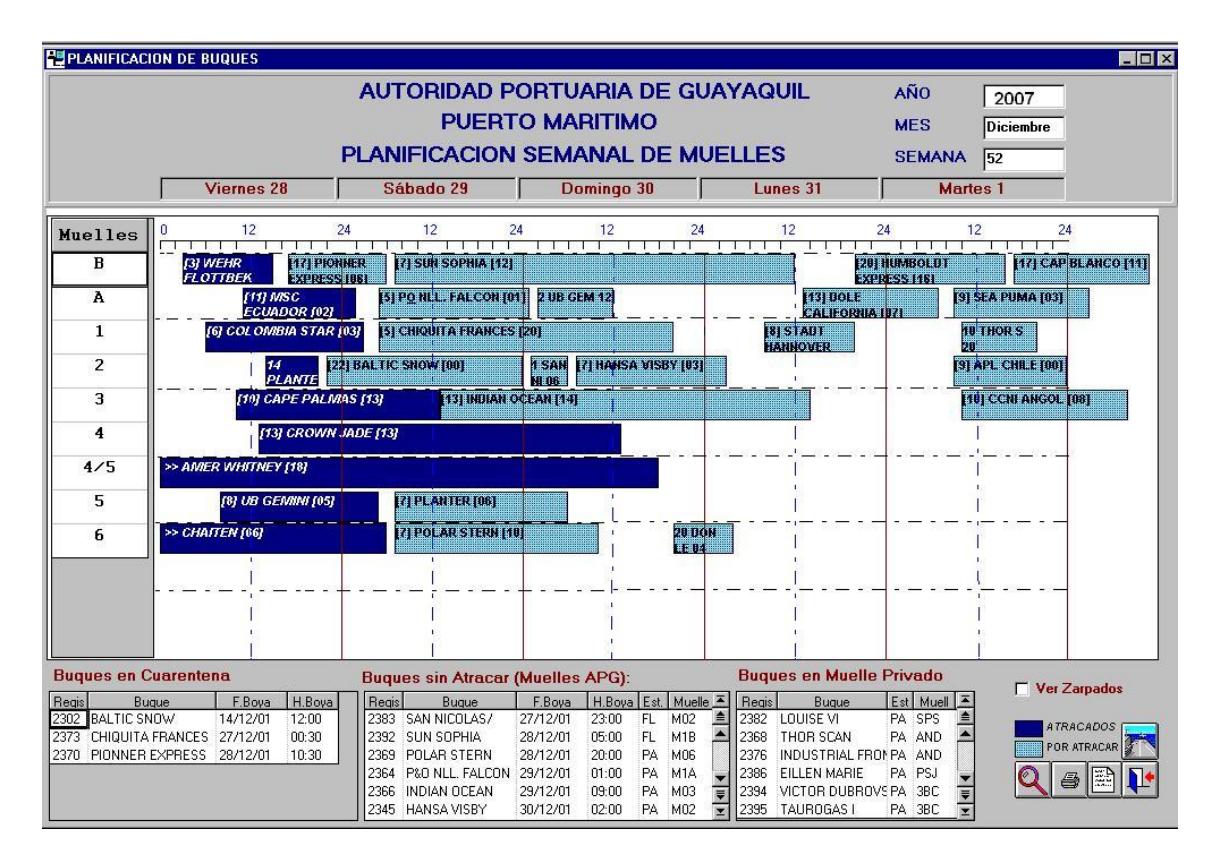

**Fig. 2.1.2.2 Pantalla de Planificación de buques**

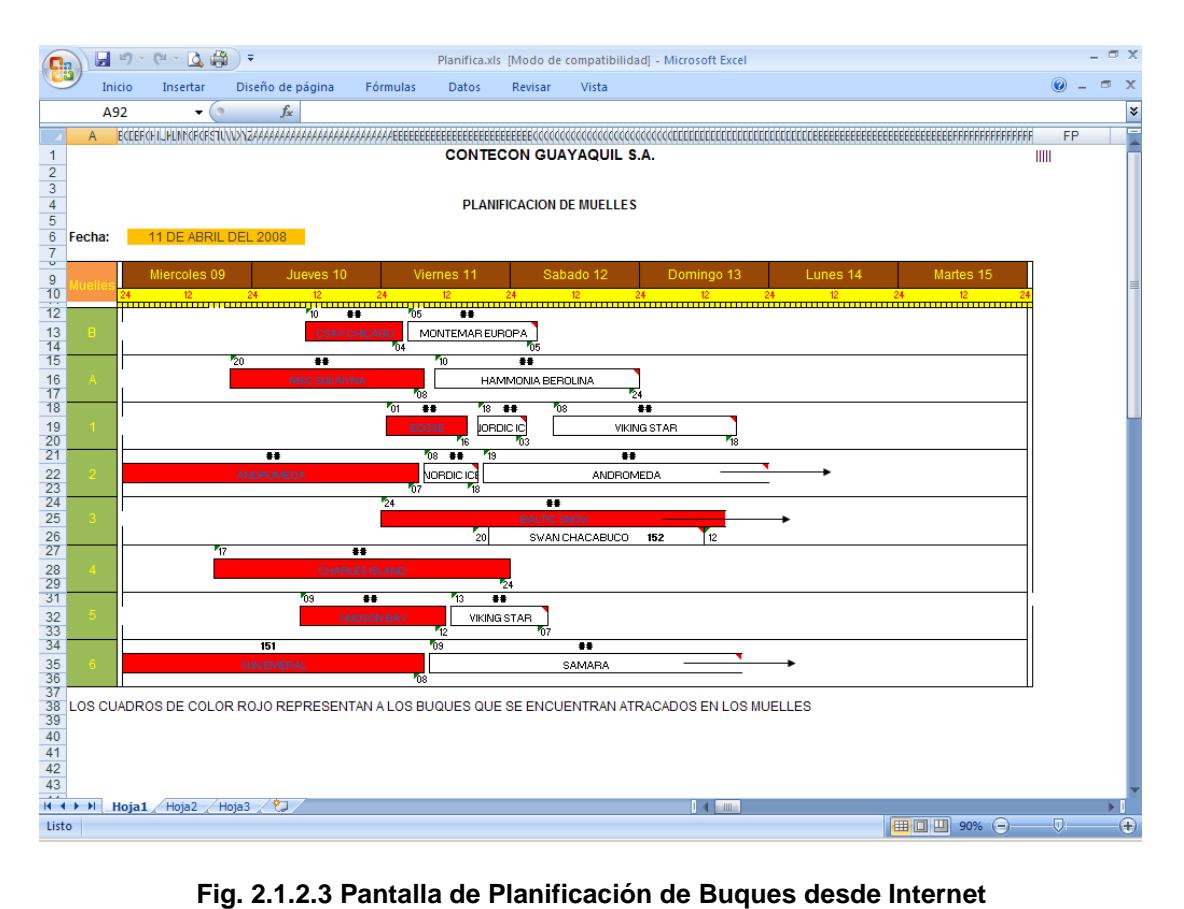

#### **2.1.2.3 Pantalla Planificación de muelles desde Internet**

#### **2.2 Características Técnicas del Sistema.**

#### **2.2.1 Arquitectura.**

El Sistema de Planificación de Naves utiliza una arquitectura Cliente/Servidor con un diseño modular compuesto de distintas partes o subsistemas que manejan, cada uno de ellos, una temática en especial

El diseño considera el desarrollo de módulos que cumplen funciones específicas y bien definidas, como por ejemplo, el módulo de acceso a datos, el módulo de generación de reportes; que permiten lograr un rápido mantenimiento y desarrollo, aspecto muy relevante considerando recurrentes cambios en las reglas de negocio portuario.

Considerando que la aplicación es utilizada las 24 horas del día y que el repositorio central de datos (Informix) debe quedar fuera de línea para realizar procesos operativos, el diseño contempla la utilización de otro repositorio en forma paralela (SQL Server). Mientras el servidor principal no está disponible, los datos se almacenan en el servidor paralelo. Luego, mediante un proceso automático, los datos ingresados o modificados, son replicados al servidor central.

Adicionalmente, la aplicación considera el hecho de presentar información de la Planificación de naves y reportes del tráfico a través del portal empresarial de la institución, para lo cual se diseñó un módulo para publicar esta información en dicho entorno.

A continuación se presenta un gráfico del esquema de la arquitectura utilizada.

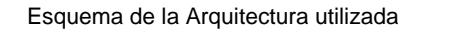

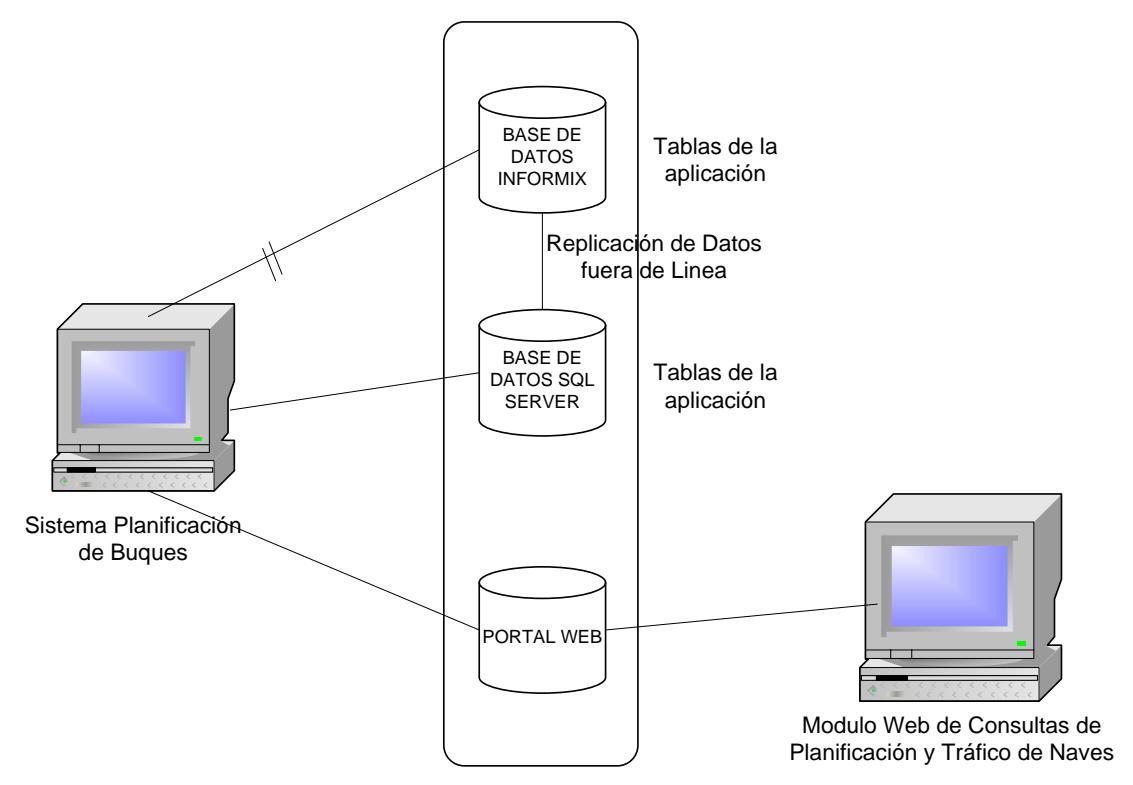

**Fig. 2.2.1 Esquema de la Arquitectura**

#### **2.3 Beneficios del Sistema**

- $\triangleright$  Facilidades para toma de decisiones.
- > Planificación en tiempo real.
- Ahorro de tiempo en el proceso de Planificación.
- Facilidades de uso para el usuario para obtención de información.

#### **2.4 Estructura del Sistema**

#### **2.4.1 Estructura General del Sistema**

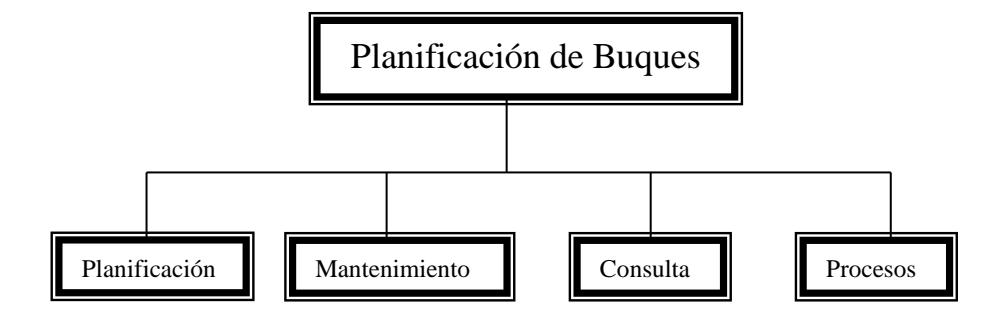

 **Fig. 2.4.1 Estructura general del sistema**

#### **2.4.2 Estructura del Modulo de Planificación**

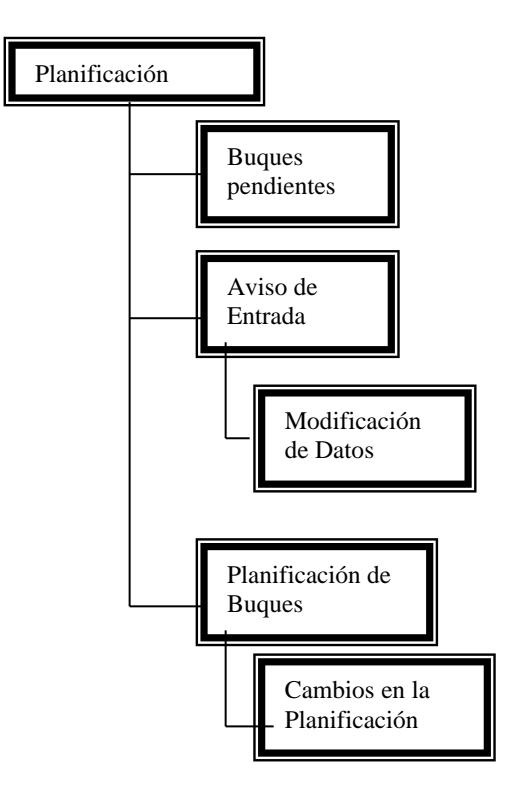

 **Fig. 2.4.2 Estructura del Modulo de Planificación**

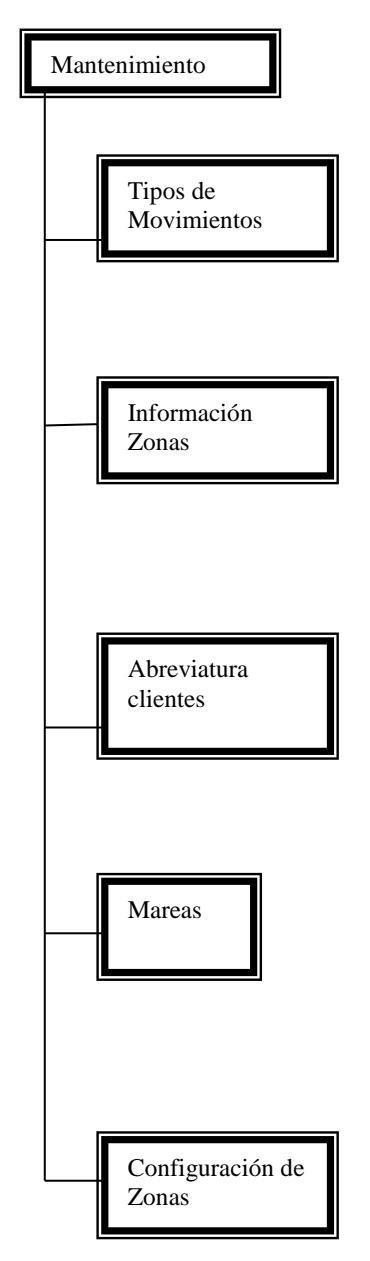

**Fig. 2.4.3 Estructura del Modulo de mantenimiento**

#### **2.4.4 Estructura del Modulo de Consultas**

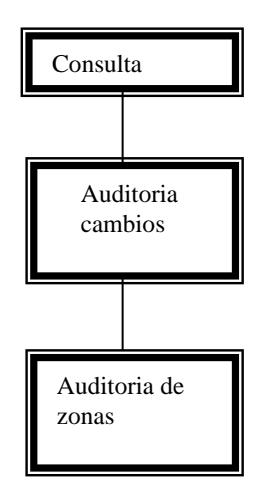

**Fig. 2.4.4 Estructura del Modulo de Consultas**

#### **2.4.5 Estructura del Modulo de Procesos**

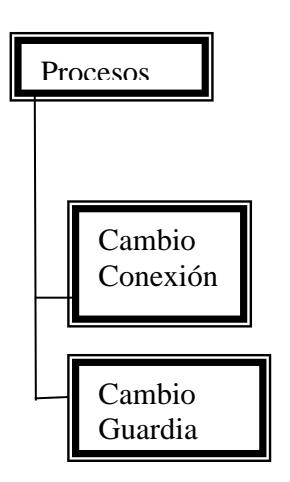

**Fig. 2.4.5 Estructura del Modulo de procesos**

# **CAPÍTULO 3**

# **3. ANÁLISIS TÉCNICO Y SOLUCIÓN REALIZADA**

#### **3.1 Análisis y diseño**

El diseño e implementación se ha hecho bajo la tecnología de componentes, utilizando una arquitectura cliente-servidor.

El sistema es una aplicación diseñada para usuarios con conocimientos de Planificación de Naves, ya sean Superintendentes de Muelles o personas con un amplio conocimiento de temas portuarios.

Al estar desarrollado el sistema en una herramienta visual, se convierte en una aplicación fácil de usar, obteniéndose mayor productividad en el trabajo por parte de los usuarios.

A su vez su desarrollo se lo ha hecho considerando ciertos estándares, los cuales se indican a continuación, con lo cual se hace más fácil y menos costosa la fase de mantenimiento. Además, su diseño basado en módulos, permite explorar el concepto de "reutilización de componentes de dicha tecnología.

#### **3.1.1 Análisis y diseño**

Para lograr una referencia rápida y fácil búsqueda, la nomenclatura a utilizar en los nombres de los diferentes componentes del Sistema de Planificación de Buques ha sido estandarizada de la siguiente manera:

#### **Nombre del Sistema**

El nombre del sistema a realizar es PLB.

PLB: Estos tres caracteres corresponden a las iníciales del módulo.

#### **Estándares de los nombres lógicos de la pantalla**

El nombre de las pantallas se las diseña de la siguiente manera:

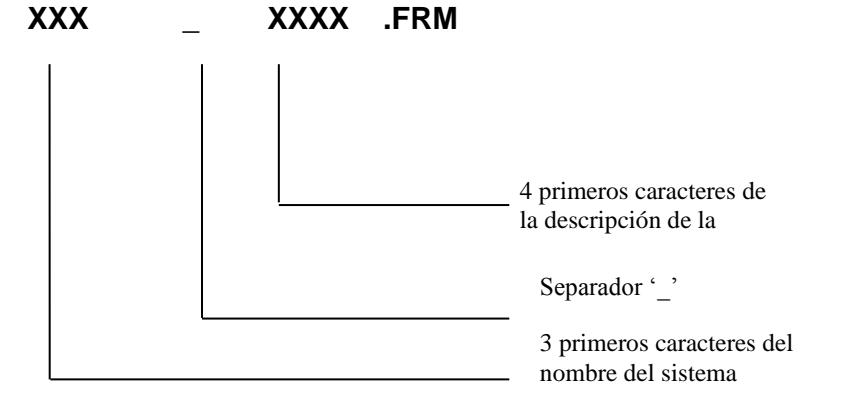

## **Estándares de los nombres físicos de los programas o**

**formas.**

El nombre de los programas o módulos se los diseña de la siguiente manera:

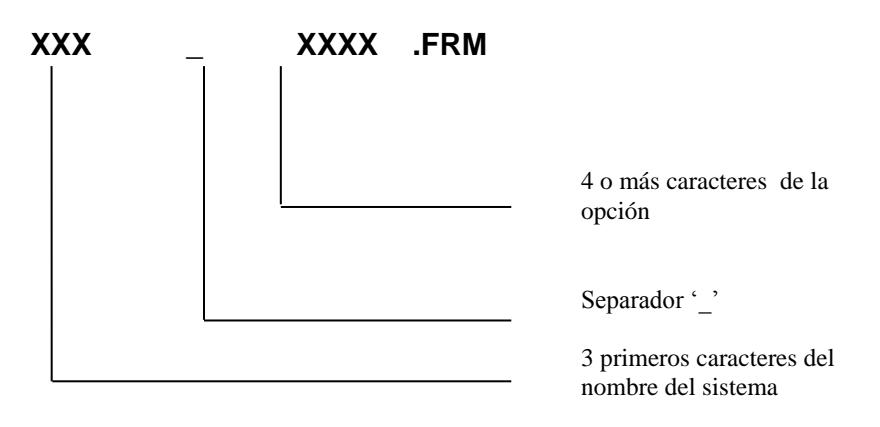

#### **Estándares de los nombres de los programas o formas**

El nombre de los programas o módulos se los diseña de la siguiente manera:

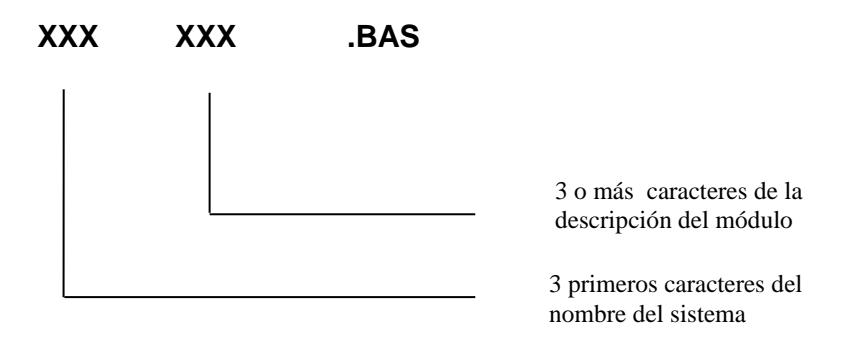

#### **Estándares de los nombres de los reportes**

El nombre de los reportes se los diseña de la siguiente manera:

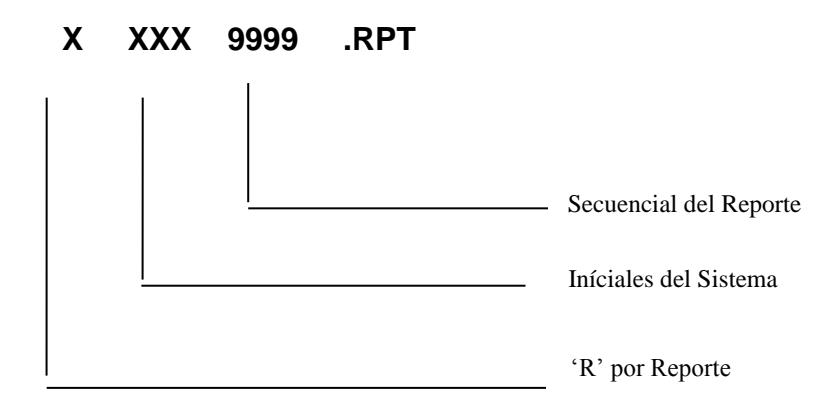

#### **Estándares de los nombres de campos y tablas**

El nombre de los campos se los diseña de la siguiente manera:

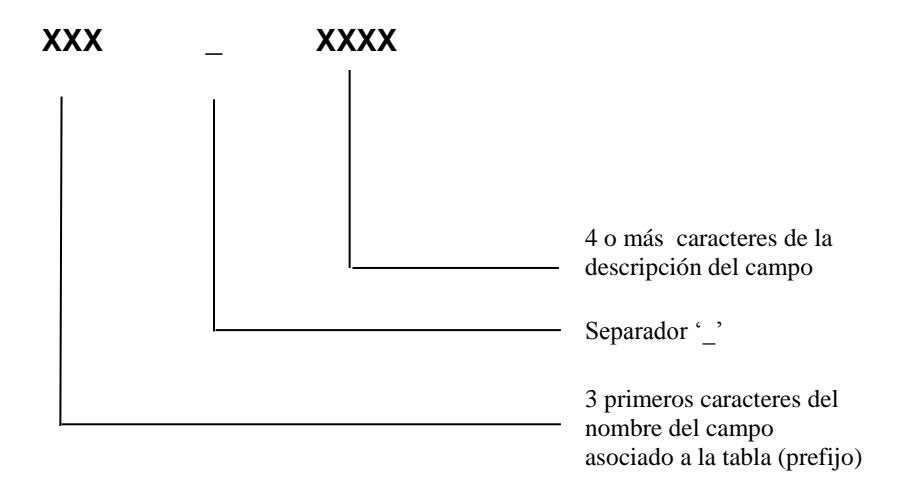
El nombre de la tabla se la diseña de la siguiente manera:

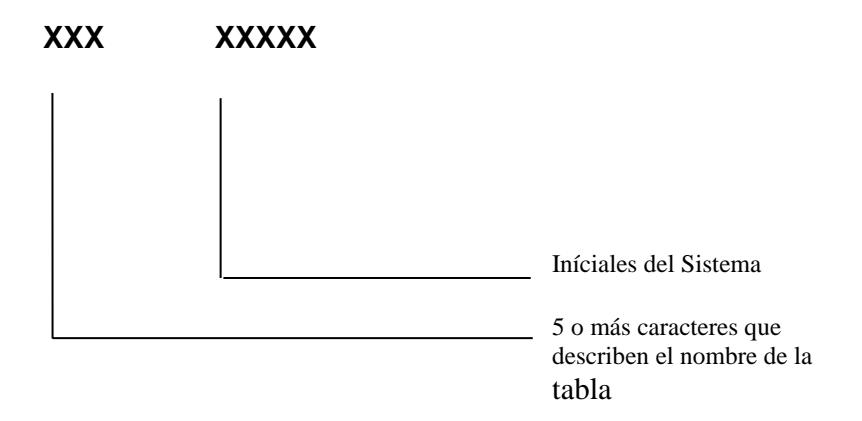

### **3.1.2 Estandarización UML.**

A pesar de que en el diseño inicial del sistema se utilizaron diagramas de bloque y diagramas de flujo de datos (DFDs) para el modelamiento, en este informe se realizó una representación de los aspectos relevantes del sistema con UML para obtener una documentación estandarizada del diseño.

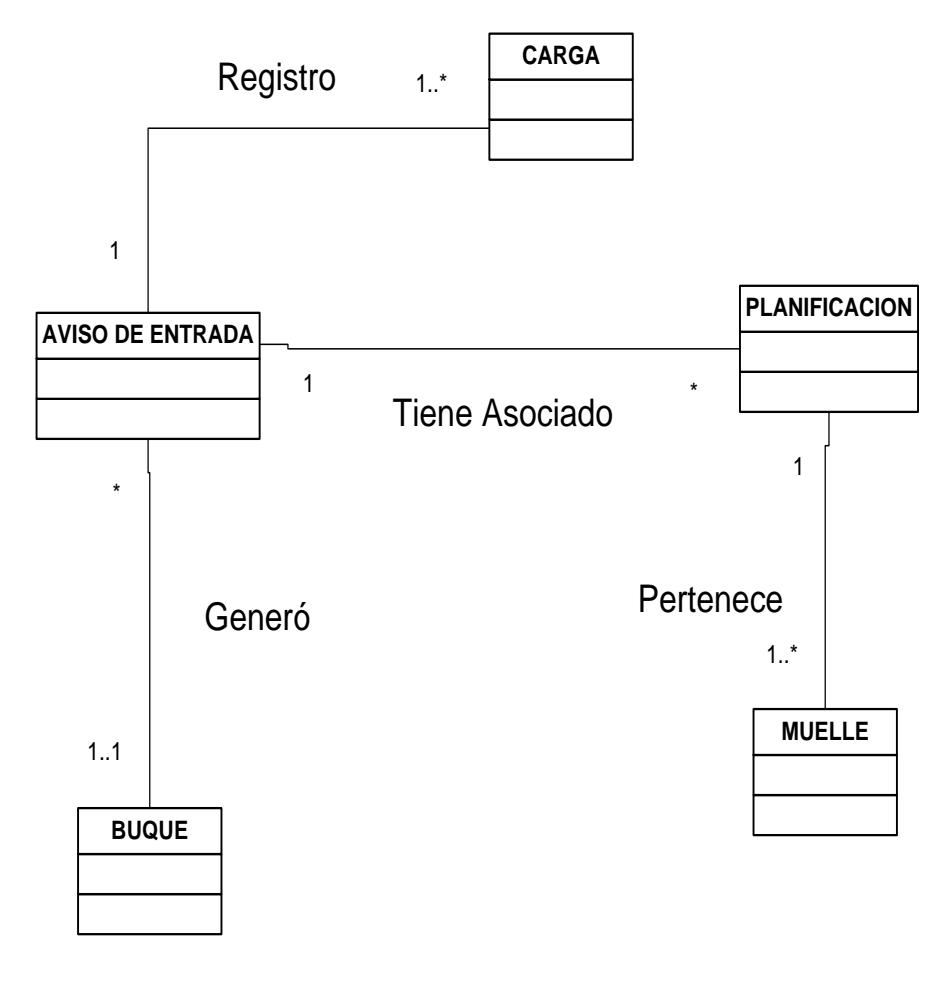

Fig. 3.1.2.1 Diagrama de Clases

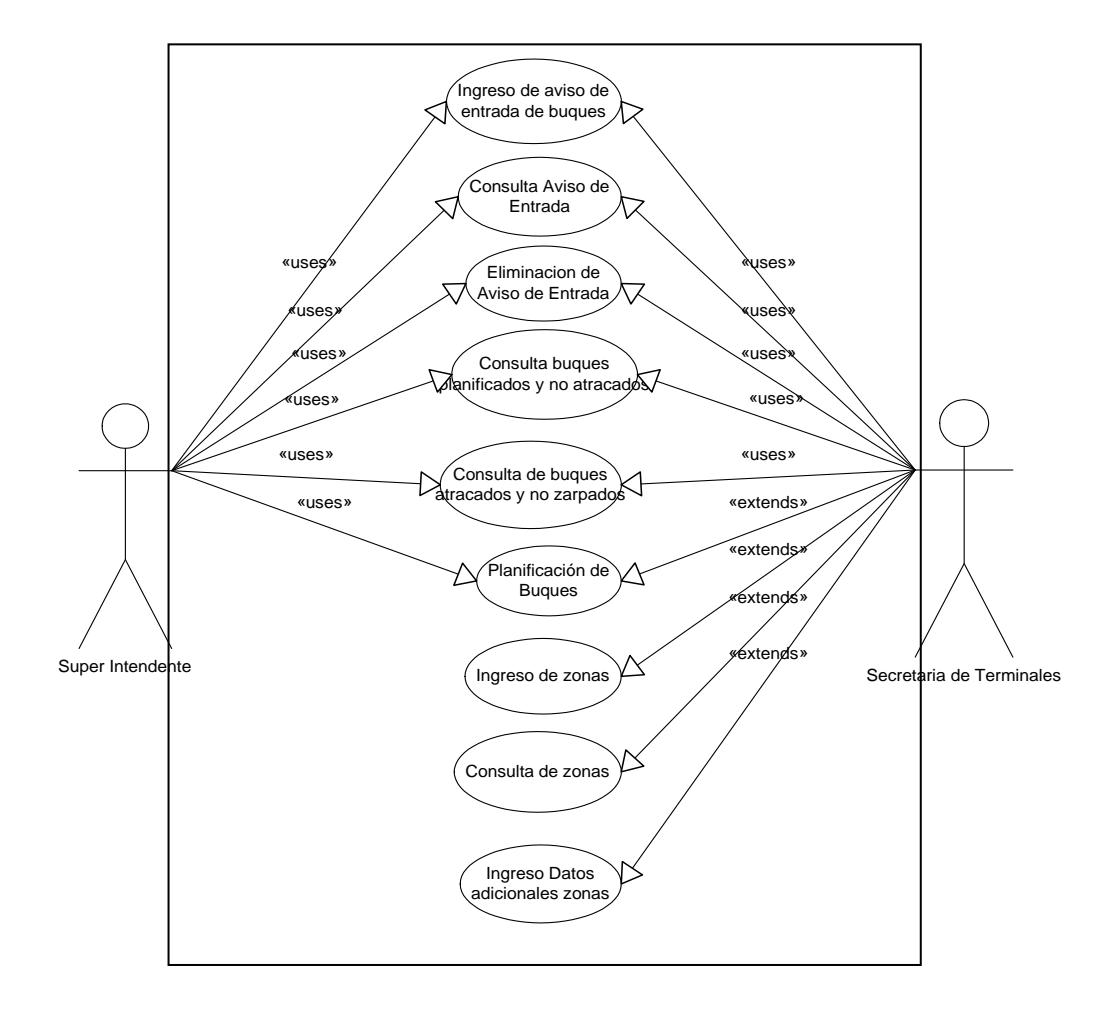

### **3.1.2.2 Diagrama de Casos de Uso**

Fig. 3.1.2.2 Diagrama de Casos de Uso

### **3.1.2.3 Descripción de Casos de Uso**

### **CASO 1**

**Nombre:** Ingreso Aviso de Entrada

### **Pre Condiciones:**

Se necesita iniciar una sesión en el sistema con el usuario y contraseña respectiva.

### **Post Condiciones:**

Una vez grabado el aviso de entrada aparece un mensaje de confirmación.

### **Descripción:**

Proceso que le permite al usuario hacer el ingreso de los avisos de entradas de buques al puerto y manejar todo lo relacionada con los operadores portuarios y las actividades que se van a realizar desde que el buque entra a zona del puerto.

**Escenario 1:** Ingreso Exitoso

**Supuestos:** Ingreso de los avisos de entradas de los buques

**Salidas:** El sistema procede a realizar la acción de guardar Aviso de entrada.

**Escenario 2:** Ingreso Fallido

**Supuestos:** Ingreso de los avisos de entradas de los buques

**Salidas:** Mensaje Error al ingresar los datos

### **CASO 2**

### **Nombre:** Consulta de Aviso de Entrada

### **Pre Condiciones:**

Se necesita iniciar una sesión en el sistema con el usuario y contraseña respectiva.

### **Descripción:**

Proceso que le permite al usuario visualizar a través de una pantalla los avisos de entradas de buques al puerto

**Escenario 1:** Consulta exitosa

**Supuestos:** Consulta de los avisos de entradas de los buques

**Salidas:** El sistema procede a realizar la acción y visualiza los

avisos de entradas.

**Escenario 2:** Consulta fallida

**Supuestos:** Consulta los avisos de entradas de los buques

**Salidas:** Mensaje no se pudo realizar la consulta

### **CASO 3.**

**Nombre:** Eliminación de Aviso de Entrada

### **Pre Condiciones:**

Se necesita iniciar una sesión en el sistema con el usuario y contraseña respectiva.

### **Post Condiciones:**

Al momento de ejecutar la acción aparecerá un mensaje de confirmación.

### **Descripción:**

Proceso que le permite al usuario eliminar un aviso de entrada de buques al puerto.

**Escenario 1:** Eliminación exitosa.

**Supuestos:** Eliminación de los avisos de entradas de los buques**.**

**Salidas:** El sistema procede a realizar la acción y elimina el aviso de entrada respectivo.

**Escenario 2:** Eliminación fallida.

**Supuestos:** Eliminación de los avisos de entradas de los buques.

**Salidas:** Mensaje de error no se pudo eliminar el aviso de entrada.

### **CASO 4.**

**Nombre:** Consulta de Buques Planificados y no Atracados.

### **Pre Condiciones:**

Se necesita iniciar una sesión en el sistema con el usuario y contraseña respectiva.

Proceso que le permite al usuario visualizar todos los buques que ya están con el aviso de entrada pero no están atracados todavía.

**Escenario 1:** Consulta exitosa de Buques Planificados y no Atracados.

**Supuestos:** Consulta de Buques Planificados y no Atracados

**Salidas:** El sistema procede a realizar la acción y visualiza los Buques Planificados y no Atracados

**Escenario 2:** Consulta fallida de Buques Planificados y no Atracados.

**Supuestos:** Consulta de Buques Planificados y no Atracados.

**Salidas:** Mensaje de error no se pudo realizar la consulta de manera correcta.

### **CASO 5.**

**Nombre:** Consulta de Buques Atracados y no Zarpados.

### **Pre Condiciones:**

Se necesita iniciar una sesión en el sistema con el usuario y contraseña respectiva.

Proceso que le permite al usuario visualizar todos los buques que ya están atracados pero todavía no zarpan.

**Escenario 1:** Consulta exitosa de Buques Atracados y no Zarpados.

**Supuestos:** Consulta de Buques Atracados y no Zarpados

**Salidas:** El sistema procede a realizar la acción y visualiza los

Buques Atracados y no Zarpados**.**

**Escenario 2:** Consulta fallida de Buques Atracados y no Zarpados por el Super Intendente de Terminales.

**Supuestos:** Consulta de Buques Atracados y no Zarpados.

**Salidas:** Mensaje de error no se pudo realizar con éxito la consulta

### **CASO 6**

**Nombre:** Planificación de Buques.

### **Pre Condiciones:**

- Se necesita iniciar una sesión en el sistema con el usuario y contraseña respectiva.
- El buque debe tener su respectivo aviso de entrada

Proceso que le permite al usuario hacer la Planificación de los buques que están por arribar al puerto.

**Escenario 1:** Ingreso exitoso de la Planificación de Buques.

**Supuestos:** Planificación de Buques

**Salidas:** El sistema procede a realizar la acción y graba la Planificación de buques.

**Escenario 2:** Ingreso fallido de la Planificación de Buques.

**Supuestos:** Planificación de Buques

**Salidas:** Mensaje no se pudo grabar la Planificación de buques.

### **CASO 7**

**Nombre:** Ingreso de Zonas

### **Pre Condiciones:**

Se necesita iniciar una sesión en el sistema con el usuario y contraseña respectiva del usuario.

### **Post Condiciones:**

Una vez grabada la zona me aparece un mensaje de confirmación.

Este proceso me permite ingresar las zonas (muelles) existentes donde los buques van a atracar estos muelles pueden ser privado o propios del puerto.

**Escenario 1:** Ingreso de Zonas exitoso

**Supuestos:** Ingreso de las zonas.

**Salidas:** El sistema procede a realizar la acción y guarda las zona**.**

**Escenario 2:** Ingreso de Zonas fallido

**Supuestos:** Ingreso de las zonas.

**Salidas:** Mensaje de error no se pudo completar la acción.

### **CASO 8**

### **Nombre:** Consulta de Zonas

### **Pre Condiciones:**

Se necesita iniciar una sesión en el sistema con el usuario y contraseña respectiva.

### **Descripción:**

Este proceso me permite visualizar las zonas (muelles) existentes donde los buques van a atracar

**Escenario 1:** Consulta de Zonas exitosa

**Supuestos:** Consulta de las zonas.

**Salidas:** El sistema realiza la acción y procede a visualizar las zonas existentes**.**

**Escenario 2:** Consulta de Zonas fallida

**Supuestos:** Consulta de las zonas.

**Salidas:** Mensaje no se pudo realizar la consulta de las zonas.

### **CASO 9**

**Nombre:** Ingreso Datos Adicionales de Zonas

### **Pre Condiciones:**

Se necesita iniciar una sesión en el sistema con el usuario y contraseña respectiva.

### **Post Condiciones:**

Al momento de ejecutar la acción me aparecerá un mensaje de confirmación

### **Descripción:**

Este proceso permite ingresar algunos datos adicionales de las zonas (muelles) existentes.

**Escenario 1:** Ingreso Datos Adicionales de la Zona exitosa

**Supuestos:** Ingreso Datos Adicionales de las zonas.

**Salidas:** El sistema realiza la acción y procede a guardar los datos adicionales de la zona**.**

**Escenario 2:** Ingreso Datos Adicionales de la Zona fallida

**Supuestos:** Ingreso Datos Adicionales de las zonas.

**Salidas:** Mensaje error al ingresar la información

### **3.1.2.4 Descripción de los Actores.**

### **Nombre: Secretaria de Terminales**

### **Descripción:**

Encargada de realizar todo lo relacionada al ingreso de aviso de entrada de buques al puerto, así como llevar el control e ingreso de las mareas y tipos de movimientos del sistema de Planificación de buques.

### **Nombre: Súper Intendente de Terminales**

### **Descripción:**

Encargado de realizar la Planificación de llegadas de buques y llevar el control de todos los reportes del sistema de Planificación de buques.

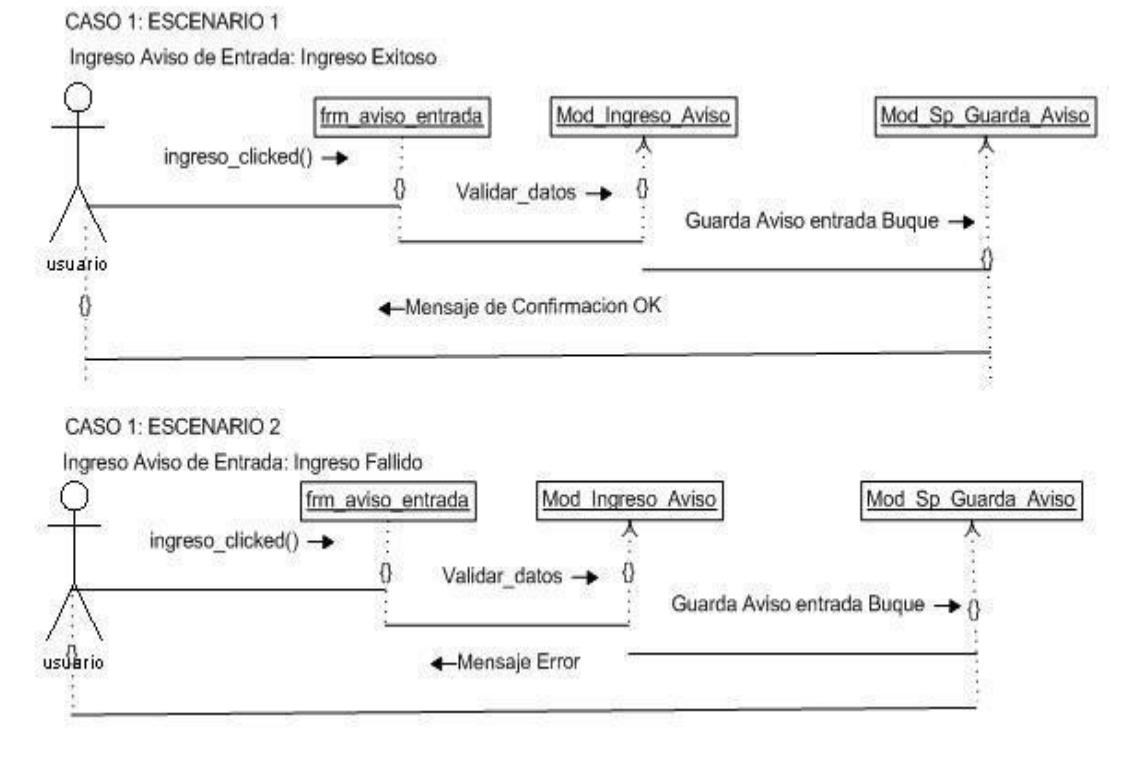

### **3.1.2.5 Diagrama Interacción de Objetos**

Fig. 3.1.2.5.1 Diagrama de Interacción Caso 1

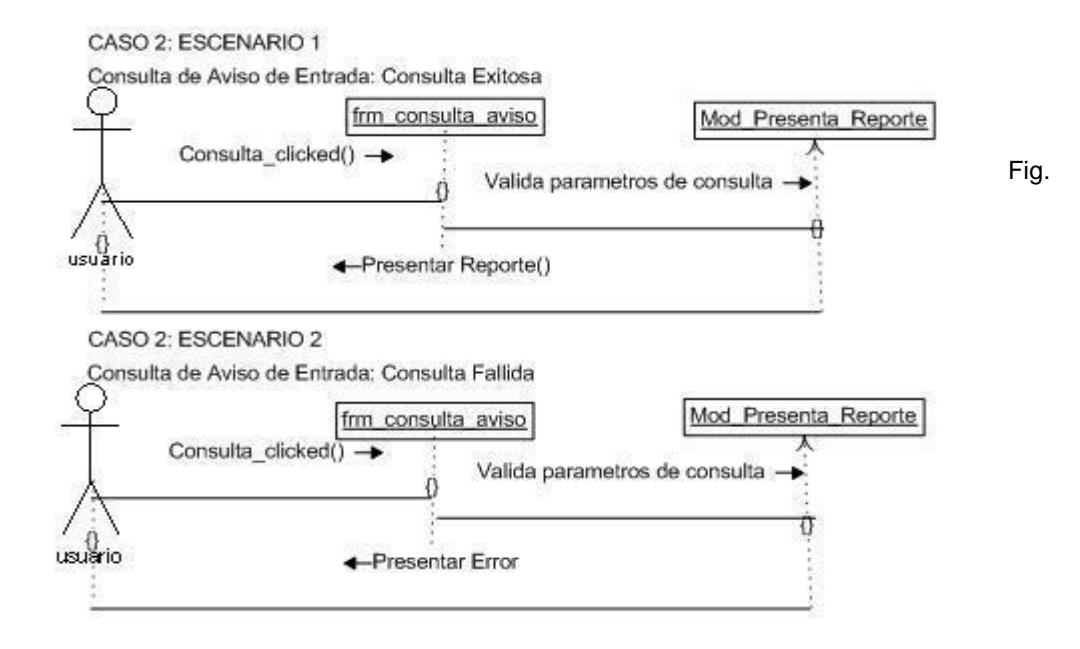

3.1.2.5.2 Diagrama de Interacción Caso 2

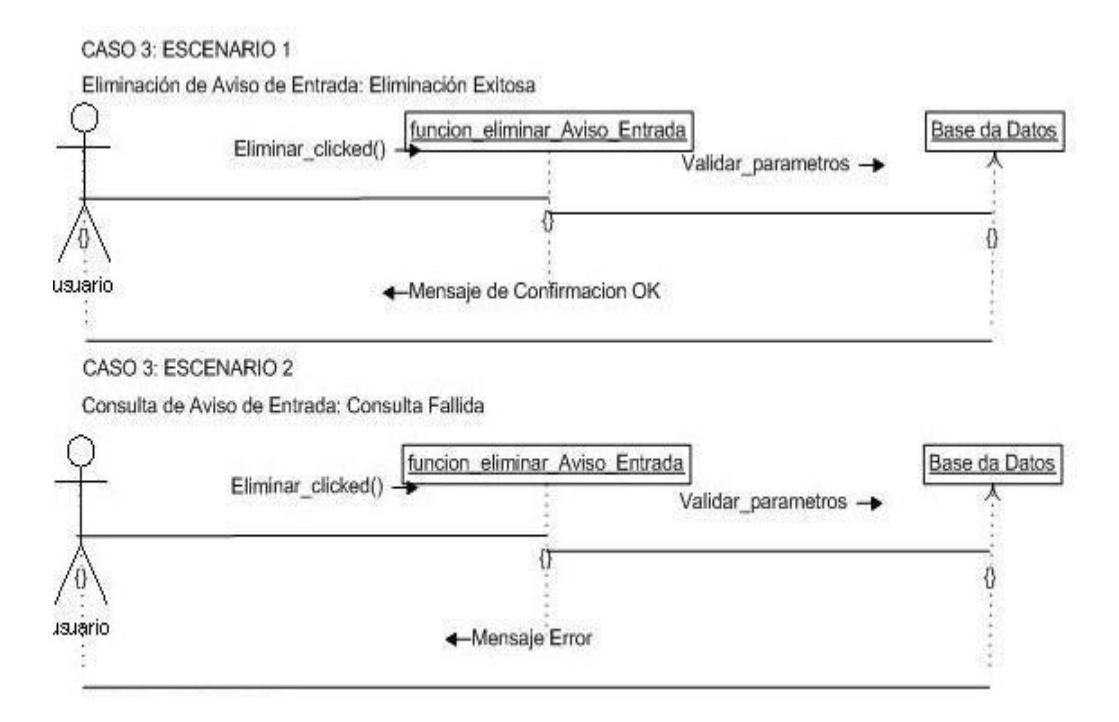

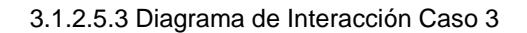

CASO 4: ESCENARIO 1

Consulta de Buques Planificados y no Atracados: Consulta Exitosa

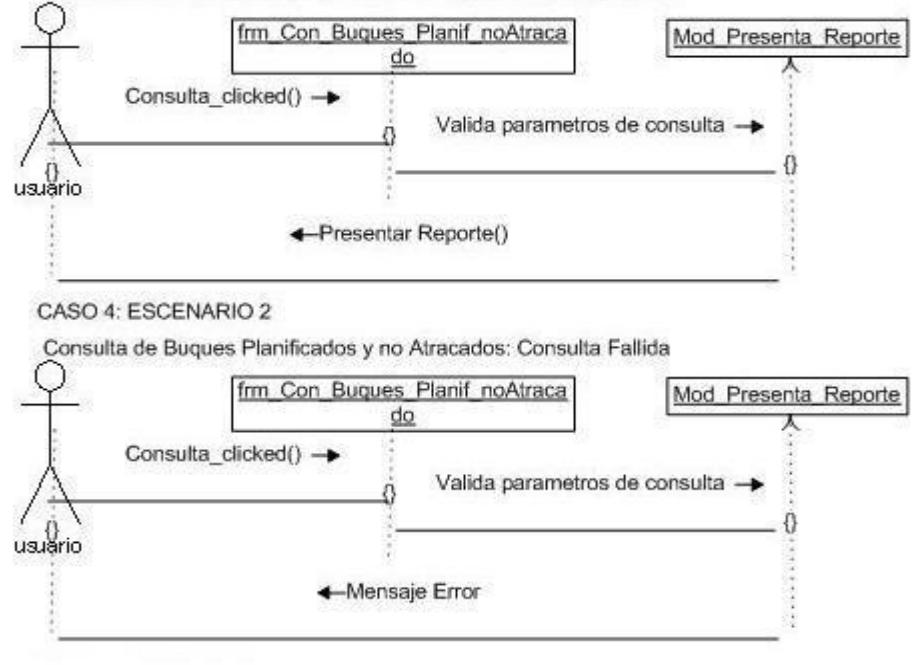

3.1.2.5.4 Diagrama de Interacción Caso 4

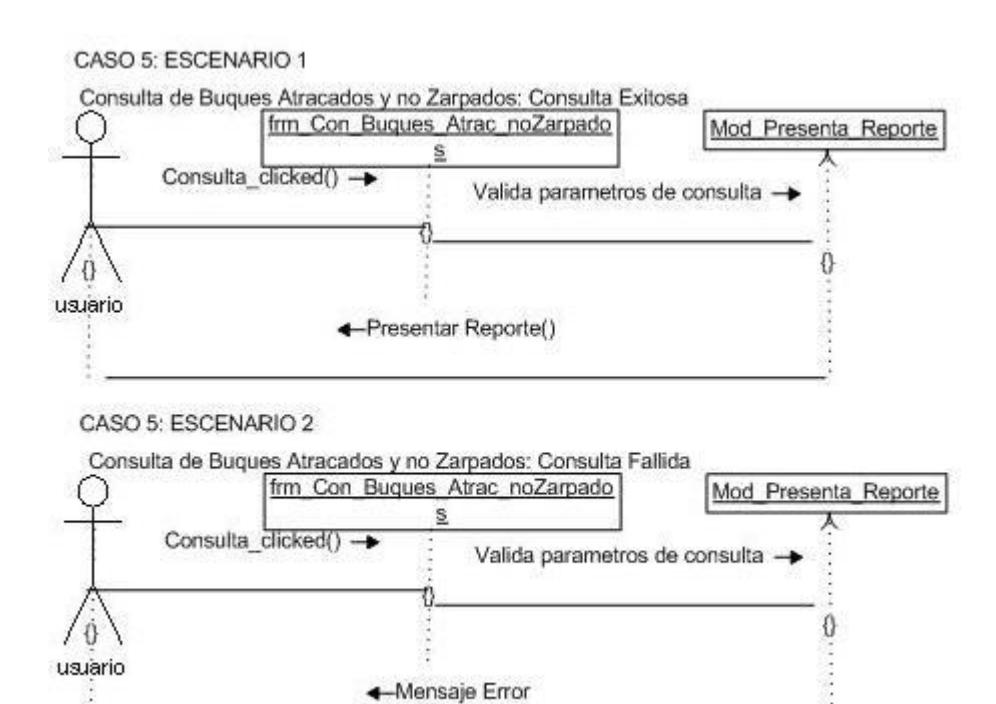

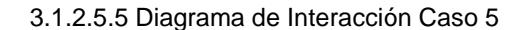

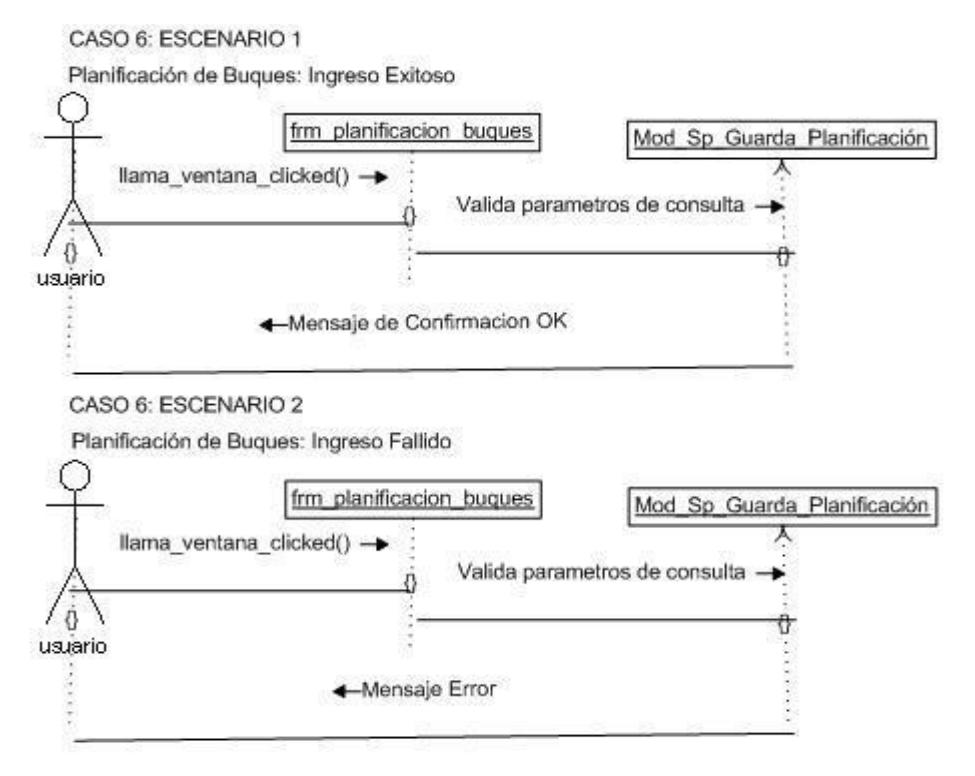

3.1.2.5.6 Diagrama de Interacción Caso 6

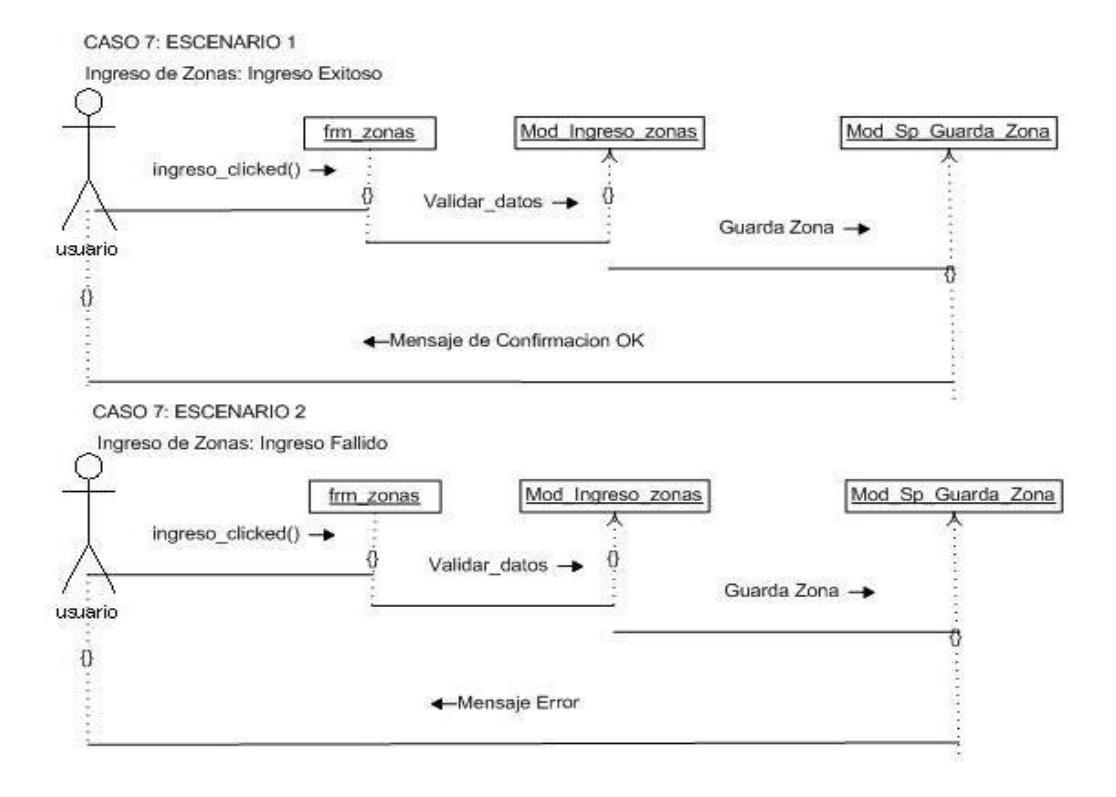

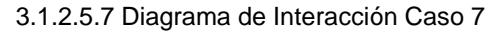

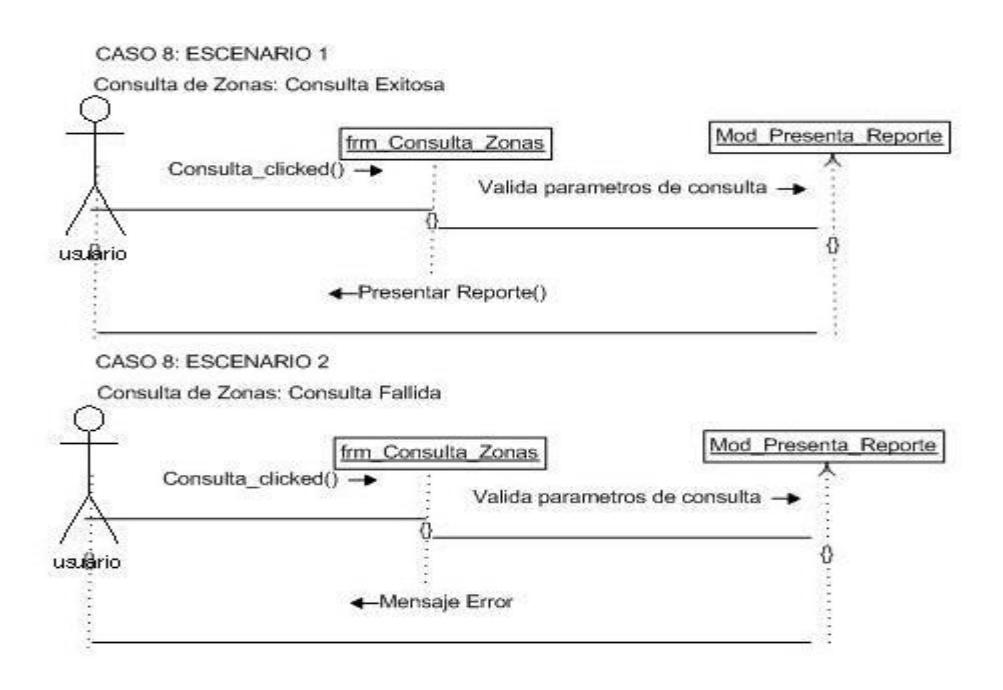

3.1.2.5.8 Diagrama de Interacción Caso 8

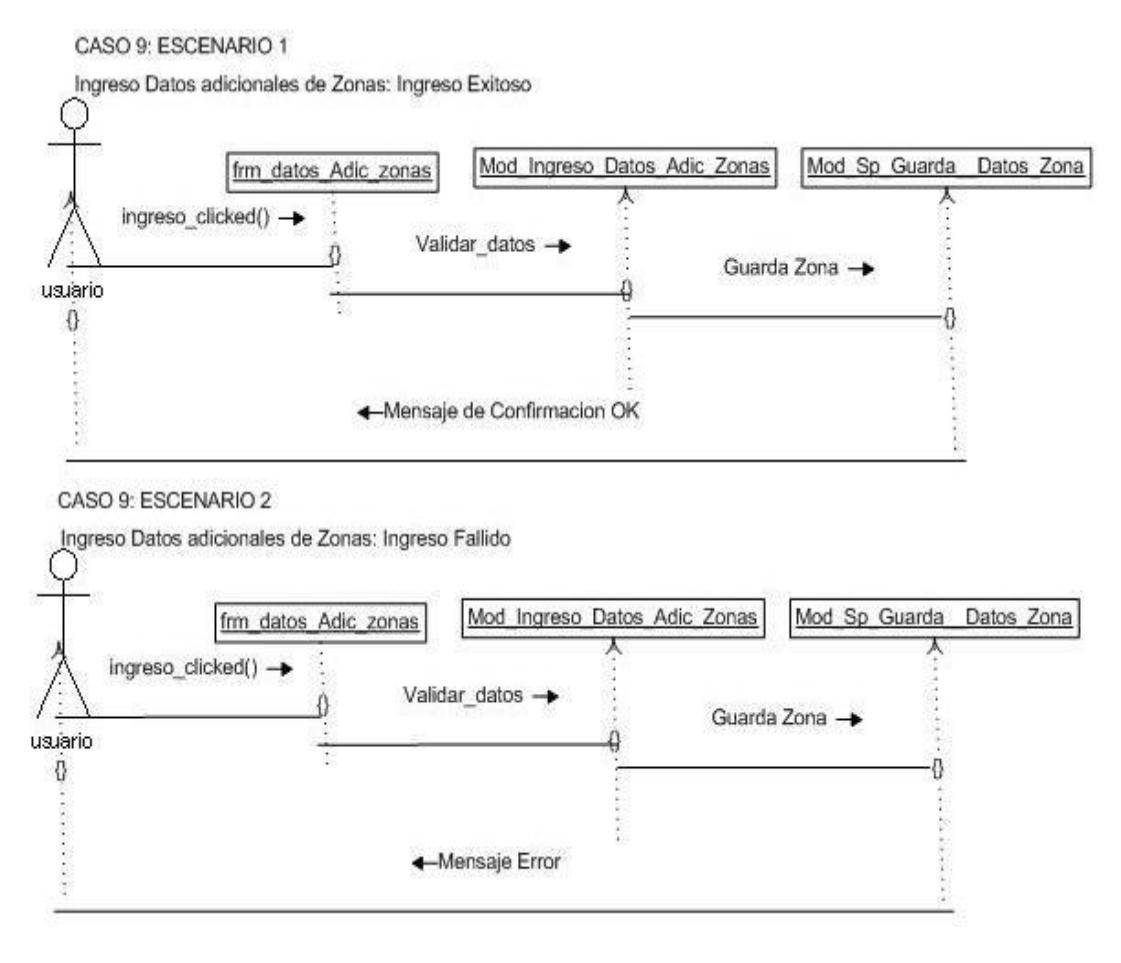

3.1.2.5.9 Diagrama de Interacción Caso 9

### **3.1.2.6 Diagrama de Estado.**

Este diagrama representa los diferentes estados por los cuales pasa el Buque en zona de atraque de acuerdo a su Planificación y de acuerdo al tipo de zona que puede ser privada o la zona concesionada a la empresa CONTECON.

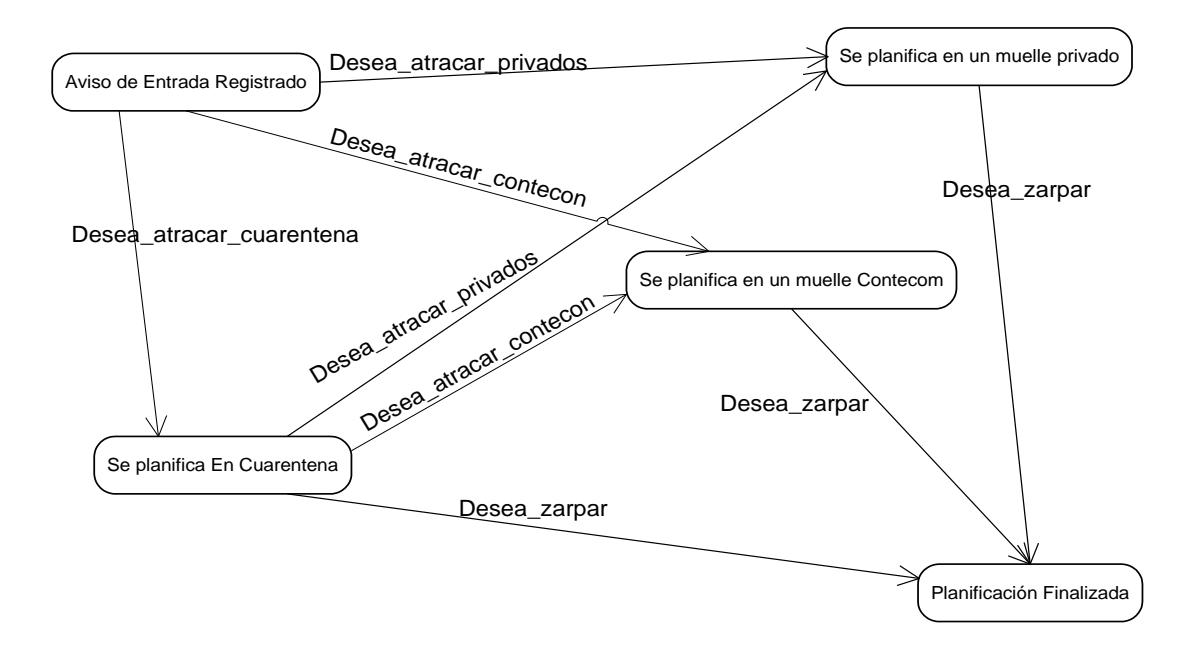

Fig. 3.1.2.6 Diagrama de Estado

### **Descripción de los Estados:**

- **Aviso de Entrada Registrado:** Este estado se da cuando previamente se han registrado todos los datos necesarios para la Planificación.
- **Se planifica en un muelle Contecon**: Este estado se da cuando la Planificación se da en un Muelle de perteneciente al concesionario Contecon.
- **Se planifica en cuarentena:** Este estado se da cuando la Planificación se da en una zona llamada cuarentena que sirve para que los buques esperen disponibilidad de muelle.
- **Planificación finalizada:** Este estado se da cuando la Planificación llega a su término.
	- **3.1.2.7 Diagrama de Despliegue.**

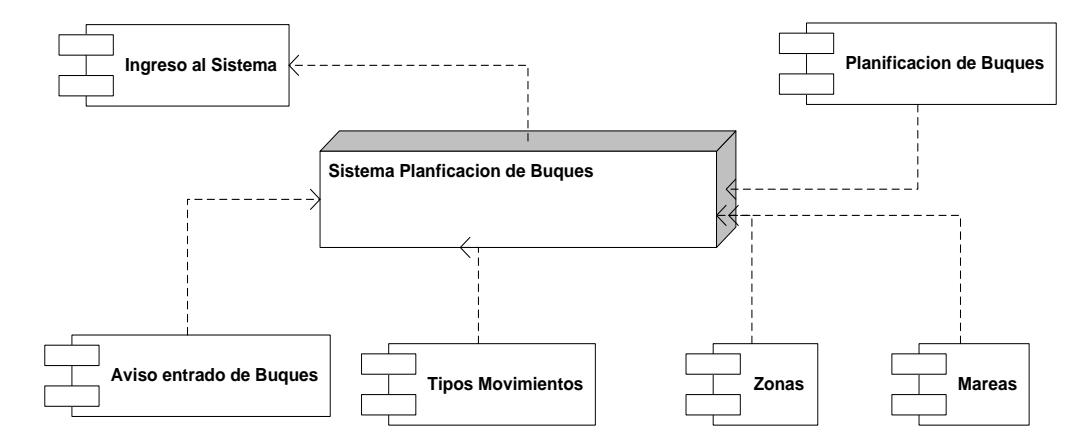

### **DIAGRAMA DE DESPLIEGUE**

Fig. 3.1.2.7 Diagrama de Despliegue

**3.1.2.8 Diagrama de Componentes.**

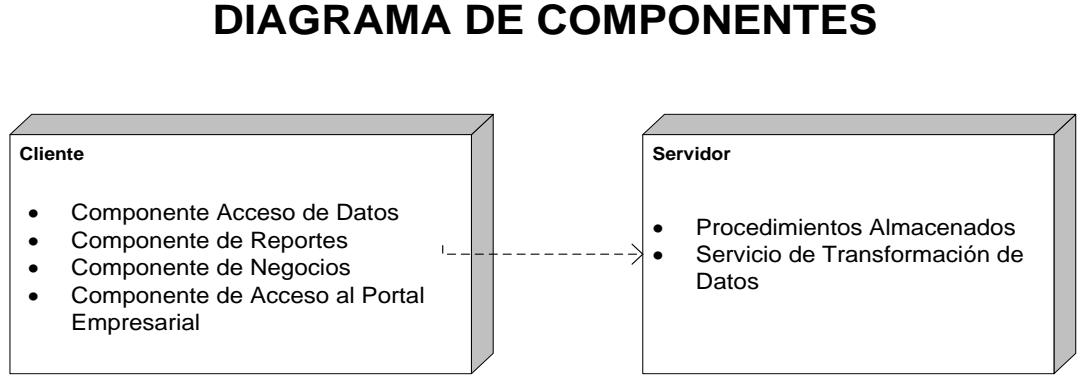

Fig. 3.1.2.8 Diagrama de Componentes

### **3.2 Plataforma de Desarrollo**

La plataforma de desarrollo tanto para el cliente se eligió utilizar

el Sistema Operativo Windows (Windows 2000 o superior).

En tanto que para el servidor se sugirió el Sistema Operativo Windows 2000 Server.

Se escogió este ambiente para que resida la aplicación de escritorio como el servidor debido a que va acorde con las herramientas de desarrollo utilizadas en la programación del sistema y porque los usuarios finales están familiarizados con este sistema operativo.

### **3.3 Requerimientos de Hardware y Software**

Entre los requerimientos de Hardware para el servidor se dispuso de un equipo con las siguientes características:

- $\triangleright$  Procesador Pentium IV o superior
- $\triangleright$  Velocidad 3.0 MHz o superior
- Espacio en Disco de 5 Gb
- $\triangleright$  Memoria RAM 2 Gb o superior

Entre los requerimientos de Hardware para el cliente se dispuso de una computadora con las siguientes características mínimas:

- Procesador Pentium IV o superior
- $\triangleright$  Velocidad 3.0 o superior
- Espacio en Disco de 100 Mb
- $\triangleright$  Memoria RAM 512 o superior
- > Monitor SVGA 17"
- $\triangleright$  Mouse
- $\triangleright$  Impresora
- Tarjeta de Red
- Conexión a la Red de APG
- $\triangleright$  Proyector

Entre los requerimientos de Software tenemos los siguientes:

- El Sistema de Planificación de Buques se encuentra en operación bajo el Sistema Operativo Windows 2000 o superior.
- $\triangleright$  Internet Explorer.
- $\triangleright$  SQL 2000
- Informix Cli 7.20, este componente se eligió debido a que la aplicación también tiene como Base de Datos el Informix 7.0.
- Versión de ODBC 2.5

### **3.4 Mecanismos de Control y de Pruebas**

La fase de prueba contempló un plan bien elaborado (Ver anexo 4) considerando desde los casos más generales hasta los que involucran el más mínimo detalle, puesto que de ello dependió un gran porcentaje de la calidad de la aplicación.

### **3.5 Implementación e Implantación**

Para la fase de implementación e implantación se debió tener una alta comunicación en el equipo encargado del proyecto, debido a que cualquier acción o cambio de última hora ejecutado por cualquier integrante, sin previo aviso y sin analizar lo que este cambio ocasione en el resultado final pudo conllevar serios problemas de utilización del sistema a los usuarios que previamente fueron capacitados y entrenados en el uso de la herramienta.

La salida de una aplicación crítica como es el "Sistema de Planificación de Naves", fue acompañado de un eficiente proceso de capacitación y de una adecuada y clara documentación.

Durante la puesta en producción se tuvo que dilatar en muchas ocasiones la fecha de salida debido a que la aplicación reside en un entorno altamente variable y competitivo lo que ocasionó requerimientos de último momento que hubo que atenderlos para que el sistema sea más estable y óptimo.

# **CAPÍTULO 4**

## **4. DESCRIPCIÓN DE MÓDULOS DEL SISTEMA**

### **4.1 Módulos Principales**

El sistema cuenta con 6 módulos principales que son:

- Planificación
- Mantenimiento
- Consulta
- Reporte
- Procesos
- Usuario

### **4.1.1 Planificación.**

Este módulo está encargado del ingreso de toda la información

necesaria para la Planificación de las Naves, Las opciones del

módulo de Planificación son las siguientes:

1. Aviso de Entrada

- 2. Planificación de Buques
- 3. Mantenimiento
- 4. Consulta
- 5. Reportes
- 6. Procesos
- 7. Usuarios

En el Anexo 2, Fig. 1 se muestra la interfaz gráfica del módulo de Planificación.

### **4.1.1.1 Aviso De Entrada.**

Con esta opción se capturan todos los datos necesarios para el inicio de la Planificación de las naves, de forma previa al ingreso de las mismas al puerto de Guayaquil.

### **4.1.1.1.1 Datos Generales.**

Esta sección permite el ingreso de datos básicos (buque, fechas, horas, entre otros.) que son de carácter obligatorio para una correcta Planificación del buque. El manejo de esta opción esta descrita en la Fig.2 del anexo2.

### **4.1.1.1.2 Datos de Carga - Pasajeros**

Esta sección está destinada a la captura de los datos de carga o datos de pasajeros según sea el tipo de buque (Buque de carga o Buque de Turismo). Los datos de esta sección no son de carácter obligatorio ya que no necesariamente todos los buques traen carga al ingreso al puerto o también si el buque va a un puerto privado no es obligatorio que se describa la mercadería que se va a movilizar en estos tipos de puertos (Ej., Fertisa, Bananapuerto, entre otros.). Para conocer mejor el manejo de esta opción, se la describe en la Fig. 6 del anexo 2.

### **4.1.1.1.3 Operadores Portuarios**

En esta sección ingresamos los datos de las diferentes empresas que prestan servicios a las naves y a la carga. Por ejemplo la empresa que da el servicio de Práctico para el ingreso de las naves o la que da el servicio de grúas para movilizar la mercadería. El manejo de esta opción se la describe en la Fig. 7 del anexo 2.

### **4.1.1.2 Planificación de Buques.**

Esta opción del modulo de Planificación es la que presenta gráficamente como están acomodados los buques dentro de los muelles. Aquí procesamos, de una manera visual, todos los datos ingresados en el aviso de entrada. El detalle de esta opción se la puede ver en la Fig. 8 del anexo 2.

### **4.1.1.3 Mantenimiento.**

Este módulo permite dar mantenimiento a las tablas de catálogos que posee la aplicación. Entre los catálogos más utilizados se encuentran los de Tipo de Movimiento, Información de Zonas, Configuración de Zonas, Abreviaturas de Clientes, Mareas. Podemos ver el detalle de esta opción en la Fig. 16 del anexo 2.

### **4.1.1.3.1 Tipo de Movimientos.**

Esta opción permite dar mantenimiento a los diferentes tipos de movimientos en los cuales puede estar una nave, por Ej. Atracada, zarpada, etc. El manejo de esta opción se muestra en la Fig. 17 del anexo 2.

### **4.1.1.3.2 Información de Zonas.**

Esta opción permite dar mantenimiento a los códigos de zonas (muelles). El manejo de esta opción se muestra en la Fig. 18 del anexo 2.

### **4.1.1.3.3 Configuración de Zonas.**

Esta opción permite dar mantenimiento a la configuración (tamaño, ubicación, espacio entre muelles) de las zonas. El manejo de esta opción se muestra en la Fig. 19 del anexo 2.

### **4.1.1.3.4 Abreviatura de Clientes.**

Esta opción permite dar mantenimiento a los clientes (agencias navieras) que operan las naves que llegan al puerto. El manejo de esta opción se muestra en la Fig. 20 del anexo 2.

### **4.1.1.3.5 Mareas.**

Esta opción permite dar mantenimiento a los datos de las mareas (alta y baja) que se producen en el Puerto de Guayaquil. El manejo de esta opción se muestra en la Fig. 21 del anexo 2.

### **4.1.1.4 Consulta.**

Con este módulo podemos realizar consultas que permiten auditar las estadías de los buques que llegan al puerto, El manejo de esta opción se muestra en la Fig. 22 del anexo 2.

### **4.1.1.4.1 Auditoría de Cambios.**

En esta opción podemos realizar consultas de los diferentes cambios a los datos que se puedan haber registrado. El manejo de esta opción se muestra en la Fig.23 del anexo 2.

### **4.1.1.4.2 Auditoría de Zonas.**

En esta opción podemos realizar consultas de cómo ha sido la utilización de los muelles durante un periodo determinado. El manejo de esta opción se muestra en la Fig. 24 del anexo 2.

### **4.1.1.5 Reportes.**

Este módulo va a atender la generación de reportes de control. El manejo de esta opción se muestra en la Fig. 25 del anexo 2:

### **4.1.1.5.1 Tráfico de Buques.**

Mediante esta opción generamos un reporte que me permite visualizar el estado de todos los buques que han solicitado su ingreso al puerto de Guayaquil. El manejo de esta opción se muestra en la Fig. 29 del anexo 2.

### **4.1.1.6 Procesos.**

Mediante este módulo se registran los cambios de horarios y de conexión que se dan durante las guardias

del personal que utiliza el sistema. El manejo de esta opción se muestra en la Fig. 31 del anexo 2.

### **4.1.1.6.1 Cambio de Conexión.**

Mediante esta opción podemos trabajar de manera local con el sistema si es que la situación así lo requiera. El manejo de esta opción se muestra en la Fig. 32 del anexo 2.

### **4.1.1.6.2 Cambio de Turno.**

Mediante esta opción se registran los cambios de guardia del personal que trabaja con la aplicación durante las 24 horas del día. El manejo de esta opción se muestra en la Fig. 35 del anexo 2.

### **4.1.1.7 Usuario.**

Este módulo permite todos los ingresos y salidas con que cuenta la aplicación. El manejo de esta opción se muestra en la Fig**.** 39 del anexo 2.

### **4.1.1.7.1 Inicio de Sesión de Usuario.**

Permite registrar el usuario y contraseña para el ingreso a la aplicación. El manejo de esta

opción se muestra en la Fig.40 del anexo 2.

### **4.1.1.7.2 Fin de Sesión de Usuario.**

Permite registrar el usuario y contraseña para

la salida de la aplicación. El manejo de esta

opción se muestra en la Fig.44 del anexo 2.

### **4.2 Diccionario de Datos.**

En el anexo 3 se vera todas las especificaciones de las tablas que componen el sistema de Planificación de buques**.** 

### **4.3 Modelo Entidad Relación**

A continuación se detalla en modelo Entidad – Relación las principales tablas del Sistema. El detalle de estas tablas y del resto de tablas que componen el sistema de Planificación de Naves se las indica en el Anexo 3.

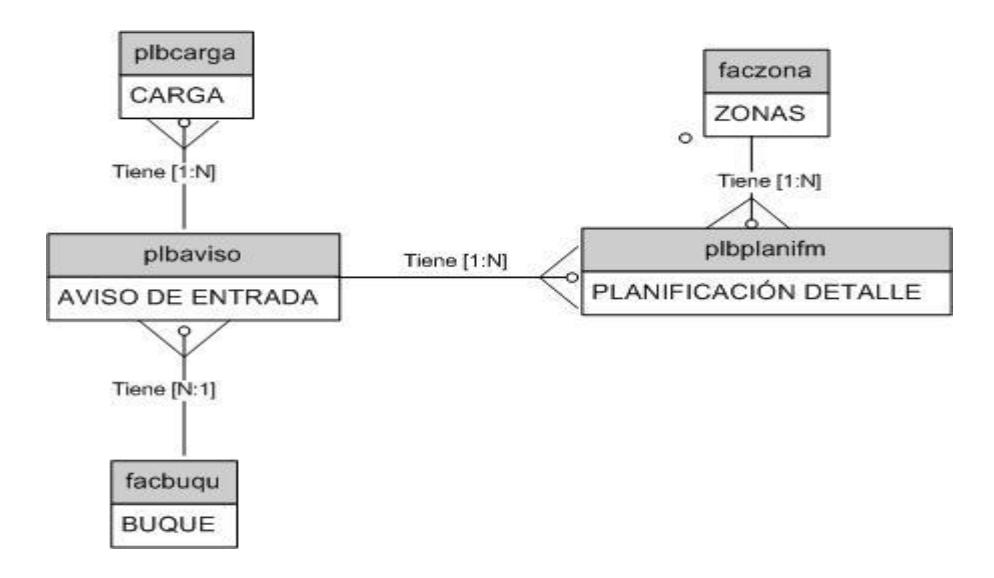

FIG. 4.3 Modelo Entidad Relación

# **CAPÍTULO 5**

## **5. EVALUACIÓN DEL PROYECTO**

### **5.1 Evaluación Económica**

Para la evaluación económica de este proyecto se realizó un análisis de costos - beneficios, mediante una valoración de la inversión económica comparada con los beneficios que se obtendrán con la utilización del sistema.

Cabe indicar, que los costos presentados en este Informe corresponden a valores de mercado a la fecha de desarrollo del Sistema (2001 – 2002).

Como suele suceder, los beneficios económicos en el desarrollo de un Sistema de Computación son intangibles y resultó un poco difícil de evaluar, a pesar de esto, se debió presentar el análisis de costo – beneficio debido a que fue una fase muy importante en la decisión de continuar con el desarrollo del Proyecto.

Para el proyecto de Planificación de Naves se tuvieron que realizar dos tipos de inversiones de carácter económico: la inversión inicial y el mantenimiento. La inversión inicial consistió en todos aquellos equipos y servicios que tuvieron que adquirirse en la fase de desarrollo del proyecto. El mantenimiento son los costos que deberán realizarse para preservar el correcto funcionamiento del sistema y para implementar las mejoras futuras.

### **5.1.1 Inversión Inicial**

La principal inversión a realizarse es la compra del equipo de comunicaciones y dispositivos auxiliares.

El equipo que satisface los requerimientos especificados con anterioridad y cuyas casas de ventas cotizaron equipos, son los siguientes:

**1. Equipo:** Servidor HP

 **Especificación:** HEWLETT PACKARD-COMPAQ

HP PROLOANT ML350 G3

2.8 GHZ – 36 GB (2 HD)

WINDOWS 2003 SERVER

 **Precio:** 4,990.00 US\$

**2. Dispositivo:** Unidad para Backup

**Especificación:** 80 – 120 Gb

**Precio:** 120,00 US\$

.

Deben adquirirse además otros periféricos de desarrollo los cuales se listan a continuación:

**3. Equipo:** Pentium IV (4 computadoras)
**Especificación:** Monitor 15 pulgadas. Disco duro de 40 GB. 3.5 FDD. CD-ROM 32x o más. 256 MB de RAM. Software pre instalado. **Precio:** 3,160.00 US\$

**4. Equipo:** Impresora Laser Jet.

**Especificación:** Impresora Hewlett-Packard Laser Jet 5P

**Precio:** 200,00 US\$

**5. Equipo:** Sprint Scan 35.

**Especificación:** Fastest 35 mm Scanner 2700 dpi Optical Resolution. 24-bit color full color preview.

**Precio:** 150.00 US\$

**6. Equipo:** CD writer.

**Especificación:** CD writer. HP

#### **Precio:** 250,00 US\$

Para el desarrollo del sistema es necesario realizar el diseño general del sistema, diseño de las bases de datos, y su implementación.

El costo y tiempo de estos desarrollos dependerán de su complejidad y de los entes encargados de su ejecución. En proyectos de complejidad media utilizando formatos basados en HTML y utilizando herramientas CGI el tiempo del desarrollo para nuestro proyecto se ubicará en alrededor de los 3 meses / hombre.

Utilizando las tarifas de 5.00 US\$/hora/hombre (como base para la estimación) y asumiendo un trabajo de 4 horas al día por 5 días a la semana y 4 semanas en el mes, el costo de estos desarrollos para 4 programadores durante los tres meses del desarrollo serán aproximadamente de:

# **Desarrollo del SCD:** US\$ 4,800.00

**Observaciones:** Este precio incluye la programación de los archivos fuentes, generación de ejecutables, y las estructuras de las bases de datos.

## **5.1.2 Mantenimiento**

Existen tareas de administración del Sistema que deberán ser llevadas a cabo desde el inicio de su funcionamiento. Estas actividades deben ser realizadas por personal preparado y que ofrezca soporte al menos 8 horas diarias. Es factible pensar en el entrenamiento de personal a cargo del desarrollo del sistema en las nuevas herramientas a utilizarse: sistema de administración, sistema operativo y manejador de base de datos. El costo de este entrenamiento para 2 personas es de aproximadamente US\$ 700.00

Adicionalmente se deberá contar con el soporte externo para atender los requerimientos más críticos que pueden presentarse en los meses iníciales a la instalación del Sistema. El costo de asesoría de este tipo de servicio en el mercado oscila entre US\$ 20.00 y US\$ 30.00

hora/hombre, dependiendo de la compañía y la preparación del personal que atienda este servicio.

Se estima que en los primeros dos meses se debe contar con un apoyo de ocho horas semanales y el siguiente mes cuatro horas semanales el costo de mantenimiento tomando como base US\$ 20.00, será de US\$ 960.00

### **5.1.3 Gerencia de Proyecto**

La complejidad del trabajo y la dedicación a la coordinación de las actividades de ejecución y desarrollo justificarían la contratación de un gerente de proyecto, utilizando como base los precios del mercado se estima una asignación mensual de US\$ 600.00, estimándose un costo por los tres meses de US\$ 1,800.00.

#### **5.1.4 Resumen de los costos estimados**

El siguiente cuadro muestra el resumen de los costos que se tiene para este proyecto por rubro, es importante destacar que la mayor inversión la representa la adquisición de equipos y los gastos debido a personal para desarrollo solo representan 28.02%.

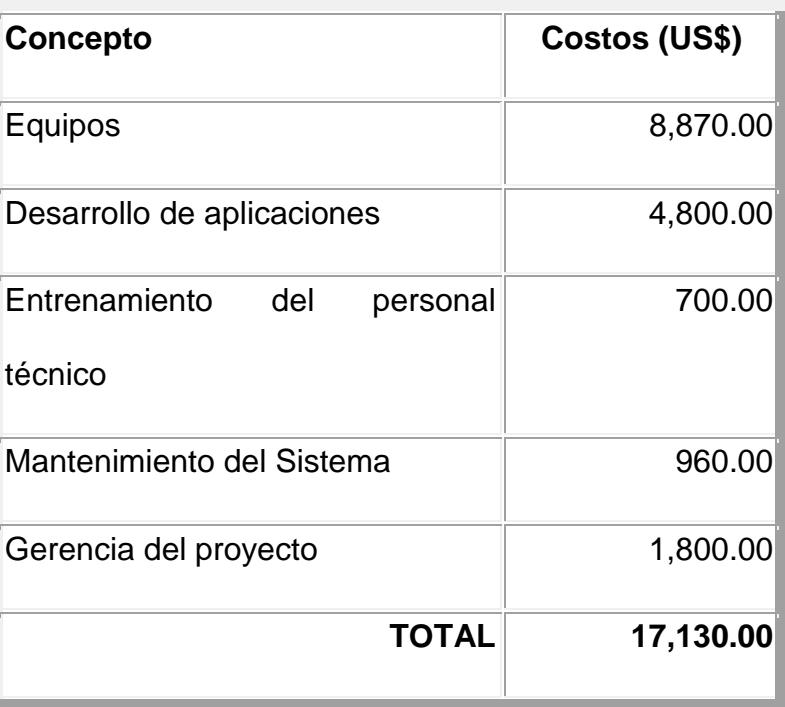

Por otro lado se debe indicar que este proyecto contempla la contratación de trabajos con particulares lo cual garantiza éxito en términos de tiempo en la ejecución de las tareas del proyecto.

Adicional se puede indicar que la Gerencia del Proyecto puede estar a cargo de uno de los integrantes del Equipo de Desarrollo, cumpliendo tareas adicionales de administración y gestión.

Por otro lado tenemos las proyecciones de ganancia que se han lograron en la época de la implementación por el desarrollo del software:

Se estimó que por la agilidad con que ahora se iban a atender a las naves estas iban a optimizar sus labores y se podría atender a un número mayor de buques por año. Hemos estimado que el aumento de embarcaciones adicionales podrían estar en 200 y en promedio cada nave consume por tarifas portuarias aproximadamente un valor de US\$ 2,500.00, si anualizamos este valor obtenemos que el valor proyectado de ingresos al año es de **US\$ 500,000.00.**

Además vamos a tener ingresos adicionales por la prestación de servicios complementarios que toda nave requiere durante su estadía en el Puerto, como uso de Prácticos y Remolques que los podemos estimar en unos US\$ 100.00 por nave, dándonos un valor anual estimado de **US\$ 20,000.00.**

Sumando estos dos valores obtenemos la cifra general de **US\$ 520,000.00** por conceptos de nuevos cobros de tasas portuarias y servicios adicionales.

El retorno de la inversión lo obtendremos multiplicando el porcentaje de ingresos por el volumen del negocio y utilizamos las siguientes formulas:

Calculamos el dinero que regresa por cada unidad de dinero invertida, si él cálculo es positivo el proyecto obtiene un retorno por su propio peso, si el resultado es negativo el proyecto no regresa la inversión y nos produce perdida.

Una manera sencilla de calcular esto es mediante la siguiente fórmula:

\$Beneficio / \$Costo = Costo Beneficio Porcentual

520,000.00 / 17,130.00 = 30.36

Dándonos un valor mayor a cero, lo que indica un porcentaje atractivo de inversión.

Para calcular el beneficio o ganancia neta, se determina el porcentaje de retorno del dinero invertido. Por ejemplo un resultado de 0 significa que el proyecto se paga a sí mismo y no existe retorno de la inversión.

\$Beneficio - \$Costo = Beneficio Neto

 $520,000.00 - 17,130.00 = 502,870.00$ 

Para obtener el retorno de la inversión, calculamos el porcentaje del retorno de la inversión y lo comparamos con el costo, el cual es gastado en función de alcanzar el beneficio neto.

(Beneficio Neto / \$Costo) x 100 = RI%

502,870.00 / 17,130.00 x 100 = 2,935.61

Por otro lado si comparamos este valor por ingresos contra el total obtenido por costos en el desarrollo del software podemos tener una cifra estimada del costo– beneficio en porcentaje de:

% de costo – beneficio = 17,130.00 / 520,000.00 \* 100 = 3.29 %

El valor de 3.29 % nos indica el porcentaje que representa los costos de producir el software contra lo que podemos percibir por los cobros de las tasas portuarias.

Estas son estimaciones bastante buenas pero no exactas, ya que a esto debemos añadir los egresos anuales por concepto de arriendo, mobiliario, sueldos, depreciación, etc. Pero como para este trabajo estamos hablando puntualmente de los costos de producción del producto, son cifras válidas.

## **5.2 Evaluación Social**

Mediante la implementación de este proyecto se obtuvo una gran contribución para que las operaciones portuarias sean mucho más rápidas y seguras. El País con este nuevo proyecto también salió ganando debido a que el 70% del comercio exterior se moviliza por la Autoridad Portuaria de Guayaquil.

También podemos decir que con la implementación de este sistema también se contribuyó en el aspecto humano debido a que para el desarrollo del proyecto se contrataron 3 Programadores y para el manejo del sistema en si se contrataron 2 Asistentes.

# **CONCLUSIONES**

- 1. En el mercado se pudo haber encontrado un sinnúmero de soluciones que implementan el manejo del Ingreso de las Naves y su Planificación, pero resulta que estas herramientas son de tecnología cerrada y su adaptación es del usuario hacia el sistema y no del sistema hacia el usuario. Por lo que se concluye que la decisión de Autoridad Portuaria fue la más acertada al desarrollar internamente el sistema para el control de las naves.
- 2 Por otro lado, el sistema cumplió con lo que Autoridad Portuaria estaba buscando, un sistema de computación que cumpla cierto perfil, satisfaga necesidades no atendidas, y que garantice su operatividad y mantenimiento en el tiempo.

3 Finalmente, se concluye que siempre es mejor desarrollar un sistema nuevo, que contemple todos los fines en común y que involucre en su desarrollo a todos los integrantes de la organización, y con esto garantizar que el desarrollo del sistema no se dará con los usuarios aisladamente, sino participando activamente en todas sus fases y con esto obtenemos un producto de calidad y con las soluciones requeridas. Estos sistemas deben contener todas las opciones para la PLANIFICACIÓN GRAFICA DE LOS BUQUES QUE INGRESAN AL PUERTO DE GUAYAQUIL, que es muy importante en toda entidad portuaria.

# **RECOMENDACIONES**

- Se puede recomendar que resultaría importante realizar constantes estudios técnicos – económicos para evaluar el estado actual del Sistema. Se puede poner énfasis en la arquitectura y plataforma actual y realizar una migración de tecnología que este más acorde a las exigencias actuales de los negocios.
- Otra recomendación nacería de la necesidad de que la pantalla principal donde se presenta la Planificación de las Naves tenga un ambiente gráfico mejorado y que no sea plano como el actual, sino que las zonas (muelles) se presenten mediante mapeo real del perfil costero que posee este sector de la APG. Adicional los buques sean representados con un gráfico en forma de buque.

 Se realizan estas recomendaciones debido a que todas las ramas de la tecnología están en continua evolución y las Tecnologías de la información no son la excepción, de manera que es recomendable estar atento a la tecnología de punta. Su oportuna aplicación agrega mucha confiabilidad, eficiencia y ahorro.

En resumen, cuando se desarrolla una aplicación para atender un área crítica de un negocio es necesario mantenerla e innovarla para que sea competitiva en el largo plazo y retribuya equitativamente la expectativa de los directivos de la empresa, los trabajadores y la comunidad.

# **BIBLIOGRAFÍA**

- 1. Equipo de Desarrollo, Manual de Usuario de la Aplicación.
- 2. Equipo de Desarrollo, Manuales Técnico de la Aplicación.
- 3. McGraw-Hill, Análisis y Diseño Orientado a Objetos con UML.
- 4. McGraw-Hill, Introducción al Visual Basic 6.0, McGraw-Hill.